### **МІНІСТЕРСТВО ОСВІТИ І НАУКИ УКРАЇНИ НАЦІОНАЛЬНИЙ АВІАЦІЙНИЙ УНІВЕРСИТЕТ ФАКУЛЬТЕТ КІБЕРБЕЗПЕКИ, КОМП'ЮТЕРНОЇ ТА ПРОГРАМНОЇ ІНЖЕНЕРІЇ КАФЕДРА КОМП'ЮТЕРИЗОВАНИХ СИСТЕМ УПРАВЛІННЯ**

ДОПУСТИТИ ДО ЗАХИСТУ Завідувач кафедри

 Литвиненко О.Є.  $\overline{\begin{array}{ccc} \hline \hline \hline \hline \hline \hline \hline \hline \end{array}}\n \rightarrow$  2021 p.

# **ДИПЛОМНИЙ ПРОЄКТ (ПОЯСНЮВАЛЬНА ЗАПИСКА)**

**ЗДОБУВАЧА ОСВІТНЬОГО СТУПЕНЯ "БАКАЛАВР"**

**Тема: «**Представницький сайт квіткового магазину з *SMS*-сповіщенням»

**Виконавець:** Портянко О.О.

**Керівник:** Коба О.В.

**Нормоконтролер:** Тупота Є.В.

#### **НАЦІОНАЛЬНИЙ АВІАЦІЙНИЙ УНІВЕРСИТЕТ**

Факультет Кібербезпеки, комп'ютерної та програмної інженерії Кафедра комп'ютеризованих систем управління Спеціальність 123 «Комп'ютерна інженерія»

(шифр, найменування)

Освітньо-професійна програма «Системне програмування» Форма навчання денна

> ЗАТВЕРДЖУЮ Завідувач кафедри

 Литвиненко О.Є.  $\langle \langle \rangle \rangle$   $\langle 2021 \text{ p.} \rangle$ 

# **ЗАВДАННЯ на виконання дипломної роботи (проєкту)**

 Портянко Олені Олександрівні (прізвище, ім'я, по батькові випускника в родовому відмінку)

1.Тема дипломної роботи (проєкту): **«**Представницький сайт квіткового магазину з

*SMS*-сповіщенням»

затверджена наказом ректора від « 04 » лютого 2021 р. № 135/ст.

2.Термін виконання роботи (проєкту): з 17 травня 2021 р. по 20 червня 2021 р.

3.Вихідні дані до роботи (проєкту): існуючі представницькі сайти, редактор вихідного

коду *Visual Studio Code*, хостинг *Sprinthost*.

4.Зміст пояснювальної записки:

1)Аналіз існуючих представницьких сайтів магазинів квітів.

2)Проєктування представницького сайту квіткового магазину з *SMS*-сповіщенням.

3)Розробка представницького сайту квіткового магазину з *SMS*-сповіщенням.

5.Перелік обов'язкового графічного (ілюстративного) матеріалу:

1)Прототип головної сторінки сайту квіткового магазину

2)*UML* діаграми послідовності, комунікації, діяльності, кінцевого автомату, варіантів використання

3)Робота з хостингом *Sprinthost*, структура сайту, сторінки представницького квіткового магазину

# 6. Календарний план-графік

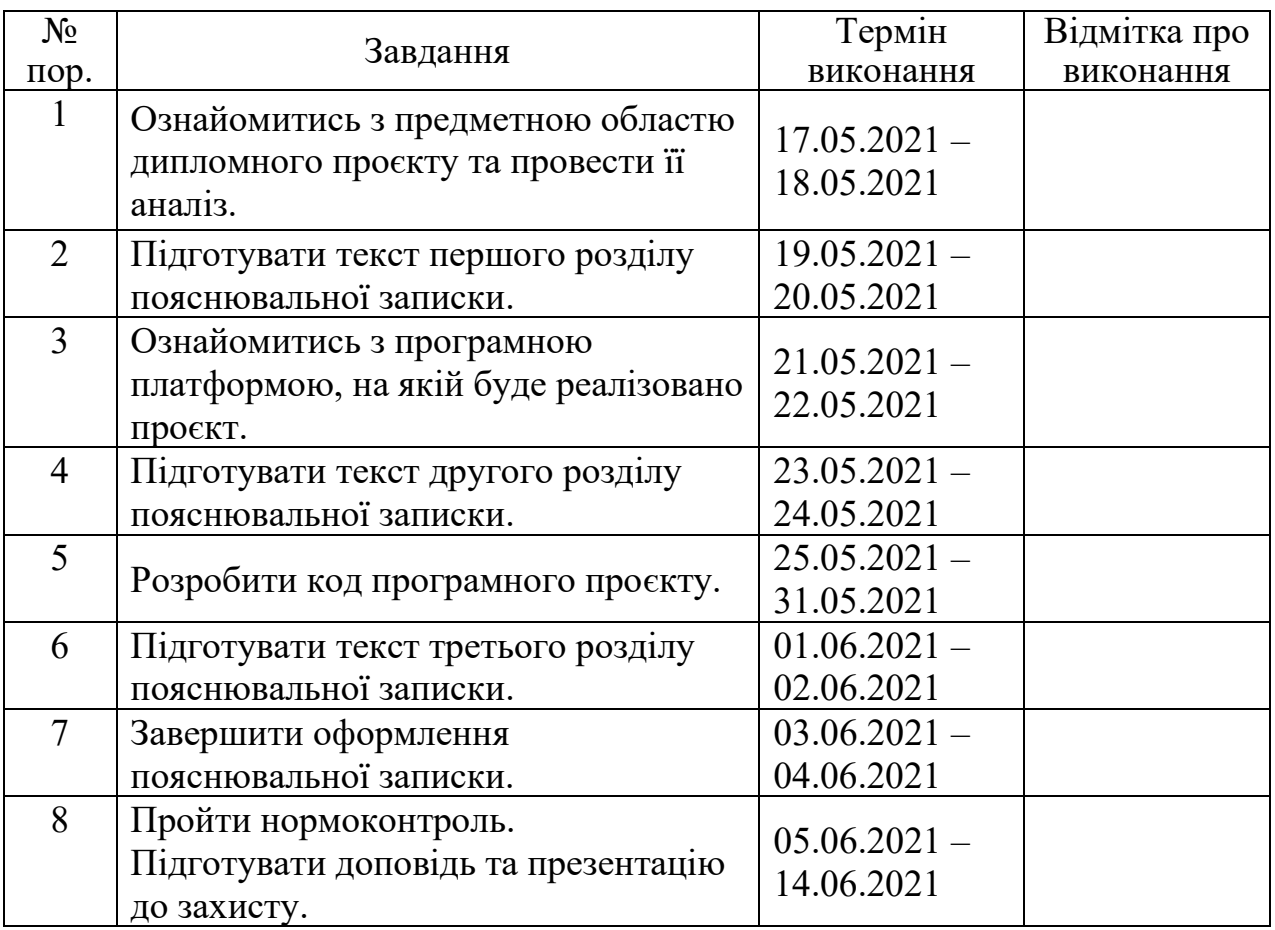

7. Дата видачі завдання: «17» травня 2021 р.

Керівник дипломної роботи (проєкту) <u>— листительство Коба О.В.</u>

(підпис керівника) (П.І.Б.)

Завдання прийняв до виконання Портянко О.О.

(підпис випускника) (П.І.Б.)

#### **РЕФЕРАТ**

Пояснювальна записка до дипломної роботи «Представницький сайт квіткового магазину з *SMS*-сповіщенням»: 58 с., 32 рис., 6 табл., 14 літературних джерел.

ІНТЕРНЕТ-МАГАЗИН, ПРЕДСТАВНИЦЬКИЙ САЙТ, КВІТКОВИЙ МАГАЗИН, МАГАЗИН З *SMS*-СПОВІЩЕННЯМ, ПРЕДСТАВНИЦЬКИЙ САЙТ КВІТКОВОГО МАГАЗИНУ.

Об'єкт дослідження: сайт квіткового магазину.

Предмет дослідження: представницький інтернет-магазин квітів.

Мета роботи: розробка представницького інтернет-магазину квітів з *SMS*сповіщенням.

Методи дослідження: ознайомлення з представленою інформацією на сайтах квіткових магазинів, з логікою їх роботи, проведення порівняльного аналізу магазинів, обробка літературних джерел.

Результатом виконання дипломного проєкту є розроблений сайт квіткового магазину, який включає в себе як інформацію про цей магазин, так і перелік товарів, які пропонуються для продажу.

# **ЗМІСТ**

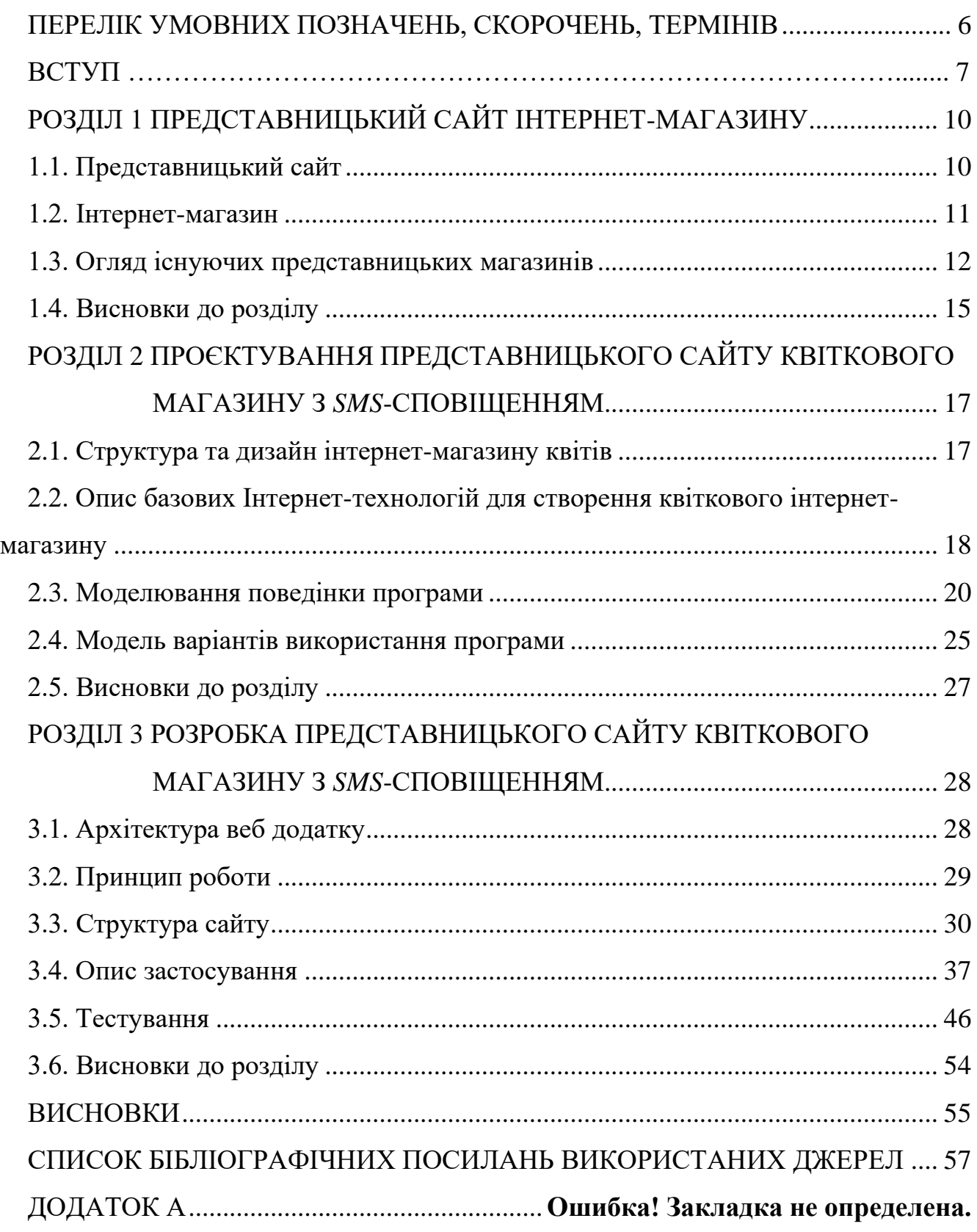

# <span id="page-5-0"></span>**ПЕРЕЛІК УМОВНИХ ПОЗНАЧЕНЬ, СКОРОЧЕНЬ, ТЕРМІНІВ**

*JS – JavaScript* – об'єктно-орієнтована мова програмування

*HTML – Hypertext Markup Language* – мова гіпертекстової розмітки

*XHTML – Extensible HyperText Markup Language* – розширена мова гіпертекстової розмітки

*XML – eXtensible Markup Language* – розширювана мова розмітки

*CSS – Cascading Style Sheets* – таблиця каскадних стилів

БД – база даних

#### **ВСТУП**

<span id="page-6-0"></span>Представницький сайт – це сайт, у якому представлена інформація про компанію, її бізнес, про товари, які вона виробляє або продає, про послуги, які надаються цією компанією з метою просування, інформування та отримання прибутку. Такі сайти мають привабливий дизайн, інформацію, яка могла б зацікавити майбутніх клієнтів та чітку структуру.

Такий сайт має переваги над іншими звичайними сайтами в тому, що він не тільки залучає клієнтів, але й дає їм можливість ознайомитись з каталогом товарів, дізнатися та детально ознайомитися з параметрами цих товарів та навіть зробити замовлення.

В даному дипломному проєкті було розроблено представницький сайт квіткового магазину з *SMS*-сповіщенням.

Актуальність теми: інтернет-магазини дуже популярні в даний час і мають великий попит, тому більшість людей у світі обирає онлайн-замовлення, по-перше, можна без жодних проблем та зусиль ознайомитися з ринком потрібних товарів, їх різноманіттям та ціновою політикою, по-друге, це максимально зручно та дуже економить час, який можна витратити максимально раціональніше, по-третє, це безпечно, особливо в теперішній період, як для вашого здоров'я, так і для здоров'я інших людей.

Хоч і на сьогоднішній день на ринку безліч таких інтернет-магазинів та всетаки це не просто звичайний інтернет-магазин, це сайт, який поєднує в собі декілька типів сайтів і в цьому є його перевага, в ньому не лише можна переглянути товари та зробити замовлення, а й ознайомитися з компанією, їхніми відгуками, фотогалереєю, дізнатися про переваги над іншими магазинами.

Мета виконання дипломного проєкту: розробити представницький сайт квіткового магазину з *SMS*-сповіщенням.

Завдання дипломного проєкту: ознайомитися з представницькими сайтами конкурентів, оцінити доцільність та коректність їхньої інформації, ознайомитися з

їхніми відгуками, проаналізувати отриману інформацію та на її основі реалізувати досконалий представницький сайт.

Об'єкт дослідження: сайт квіткового магазину.

Предмет дослідження: представницький сайт квіткового магазину.

Методи дослідження: порівняльний аналіз магазинів, опрацювання літературних джерел, структура та дизайн сайту, моделювання поведінки, мова об'єктно-орієнтованого програмування *JS*, серверна мова програмування *PHP*, тестування варіантів взаємодії.

Практичне значення отриманих результатів: в ході виконання дипломного проєкту було створено представницький сайт квіткового магазину, практичне значення якого полягає в практичному та зрозумілому інтерфейсі навіть для недосвідченого користувача комп'ютера, зручній функціональності, можливості отримання переліку пропонованих товарів магазином, можливості ознайомлення з інформацією про магазин.

Прогнозовані припущення щодо подальшого розвитку проєкту. Наразі розроблений проєкт можна переглянути з будь-якого пристрою, в не залежності чи виступає він в ролі локального сервера. Це зв'язано з тим, що розроблений сайт представницького квіткового магазину було вивантажено на хостинг, але це ще не найкраще рішення, тому що сайт розміщений на безкоштовному хостингу, а саме для того, щоб протестувати коректну роботу розробленого сайту на хостингу, при такому варіанті розміщення сайту відсутня технічна підтримка, дуже обмежені можливості, сайт дуже складно розкрутити та знайти на інтернет просторах, цим самим він не гарантує прихід достатньої кількості клієнтів, яка була бажана, а от платний хостинг надає необмежені можливості, необхідне програмне забезпечення, гарантує високу якість послуг, свободу розміщення інформації та реклами, гарантує успішне просування сайту.

Для подальшої коректної роботи сайт представницького квіткового магазину необхідно забезпечити надійним хостингом, який можна обрати з величезного ринку пропонованих продуктів хостинг-компаній за різноманітними показниками.

Згодом всі файли розробленого сайту представницького квіткового магазину потрібно відвантажити на цей хостинг, процес відвантаження файлів дуже простий.

# <span id="page-9-0"></span>**РОЗДІЛ 1 ПРЕДСТАВНИЦЬКИЙ САЙТ ІНТЕРНЕТ-МАГАЗИНУ–**

#### <span id="page-9-1"></span>**1.1. Представницький сайт**

Представницький сайт представляє собою сайт-візитку, але з більшими можливостями. Сайт-візитка – це докладна візитка картка, яка містить інформацію про організацію, фотогалерею та контактні дані, а представницький сайт ще додатково має детальний опис товарів та послуг, які надає чи продає організація, відгуки про організацію, форми зворотного зв'язку для написання відгука чи, можливо, для уточнення якоїсь необхідної інформації для клієнта.

Завданням представницького сайту є якомога краще представити організацію і інформативно донести до клієнта якнайбільше корисної інформації про цю організацію, тобто зацікавити клієнта, і вплинути на нього так, щоб захотів звернутися за послугами чи товарами саме до вашої організації, а не до організації конкурентів.

Необхідно щоб представницький сайт мав привабливий дизайн, був зручним у використанні, був адаптивним до різних типів пристроїв, мав фотогалерею організації чи товарів, послуг, був продуманим не тільки в плані дизайну, але й логіки та просування.

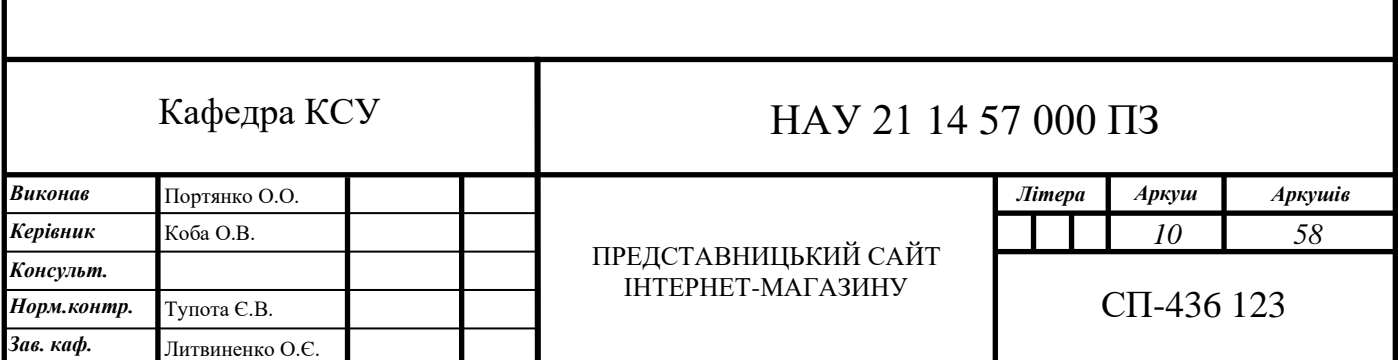

#### <span id="page-10-0"></span>**1.2. Інтернет-магазин**

Інтернет-магазин – це по суті звичайний магазин, але він знаходиться в мережі Інтернет. В ньому, як і в звичайному офлайн-магазині, є товари, які можна переглянути, ознайомитися з їх характеристикою та вартістю. Такі магазини можуть бути не лише онлайн, а й офлайн, тобто більшість магазинів, які працюють офлайн, створюють собі ще й сайт, це робиться для того, щоб про їх магазин дізналося якомога більше людей, та й не кожна людина має можливості приїхати в те місто, де знаходиться магазин, тому сайт інтернет-магазину є чудовою ідеєю, яка дає змогу кожній людині зробити замовлення в не залежності від її місцезнаходження і згодом замовлення буде доставлено до неї за допомогою служб доставки або ж клієнт може просто приїхати до магазину і отримати замовлення самовивозом, тобто завчасно оформити замовлення в інтернет-магазині і вказати дату та час коли планується забрати товар.

Також такі магазини можуть бути лише онлайн, тобто мати лише сайт магазину, такий варіант потребує менших затрат на утримання та організацію роботи, тут значно обмеженіша матеріально-технічна база (приміщення, прилади тощо), кількість працівників.

Інтернет-магазин повинен мати індивідуальний, привабливий дизайн, зрозумілий інтерфейс та зручну навігацію по сайті.

Матеріали та відомості, які будуть необхідні для створення сайту інтернетмагазину: зображення товарів в відмінній якості, параметри, опис та вартість товарів, інформація про доставку та оплату товарів, акції та заохочення клієнтів, контактні дані: електронна пошта, мобільні та стаціонарні номери телефонів (бажано декількох операторів), сторінки в соціальних мережах, місцезнаходження.

Сайт інтернет-магазину також повинен включати в себе наступну інформацію: відомості про магазин, які товари він продає, корисну та ділову інформацію про магазин (акційні пропозиції, статті, умови доставки та оплати, поради тощо), контактну інформацію магазину.

Функціональні можливості для кожного сайту інтернет-магазину різні, але ось деякі з них: кошик, оформлення замовлення, форми зворотного зв'язку, сторінка відгуків і пропозицій, рейтинг та фільтр товарів за різними ознаками, система приймання платежів, розсилка, авторизація до кабінету.

#### <span id="page-11-0"></span>**1.3. Огляд існуючих представницьких магазинів**

Розглянемо та проаналізуємо сайти представницьких магазинів квітів на ринку.

#### **1.3.1.** *flowersdelux.com.ua*

*flowersdelux.com.ua* – сайт студії флористики *«Flowers De Lux»*, який продає не лише квіти, але й доповнення до них: гелієві кульки, піньяти, фігурки з квітів, фруктові та шоколадні корзини, композиції з макарунами. Зовнішній вигляд сайту приємний, але не до кінця зрозумілий: можливі дві мови інтерфейсу – українська та російська, причому коли обрана українська мова, то російська мова в інтерфейсі все рівно присутня, деякі елементи заміщують інші елементи і їх не до кінця видно.

В цьому магазині можна придбати лише готовий букет з тією кількістю квітів, яка там вказана, тому букет з бажаних квітів самостійно тут зібрати не вийде.

Вартість букетів на сторінці товарів даного сайту конкретно не вказано, написано, наприклад, «від 835.00 грн», лише, зайшовши на картку товару, з переліку кількості квіток в букеті можна обрати потрібну кількість і в результаті з'явиться сума такого букету. Вказаний перелік квітів, які містяться в букеті, але їх параметри і розміри в описі товару не наведені.

Сторінки відгуків немає, є лише в картці товару вкладка відгуків, де можна написати відгук конкретно про цей букет, але відгуків ніде немає.

До обраного переліку товарів можна застосувати фільтр: по популярності, по рейтингу, по найбільш пізньому, по ціні (за зростанням, за спаданням).

Сторінка «Доставка та оплата» містить всю необхідну і корисну інформацію для клієнтів, контактна інформація міститься в повному обсязі і з нею можна ознайомитися як на головній сторінці, так і на сторінці «Контакти».

Сторінка «Про компанію» містить лише текстову інформацію, немає фотогалереї самого магазину, клієнт може не захотіти прочитати текст і вийти з цієї сторінки, таким чином головна інформація до нього не буде донесена.

На сайті реалізований вхід в кабінет користувача, це можна зробити, перейшовши на сторінку «Мій акаунт», на цій сторінці міститься форма для входу в персональний акаунт, але сторінки чи кнопки реєстрація, на жаль, немає, тому ввійти в кабінет не вийде, інформації про створення та реєстрації акаунта на сайті немає.

#### **1.3.2.** *bloom.ua*

*bloom.ua* – сайт квіткової майстерні *«Bloom»*, який пропонує великий асортимент букетів, квітів поштучно, квіткових композицій, рослин в горщиках та різноманітні подарунки: листівки, повітряні кульки, солодощі, м'які іграшки, подарункові сертифікати, кераміку та вази.

Сайт виконаний дуже естетично, професійно і має сучасний дизайн та інтерфейс, має зручне меню, фільтр, який сортує по ціні, наявності, категорії, підкатегорії, типи квітів, розмір букетів. Перелік товарів на сайті має ціну, артикул, кнопку «В кошик» і якісні та чіткі зображення, картка товару оформлена чітко і лаконічно, міститься опис і склад товару, параметри квітки, але сама картка налазить на зображення і часткового перекриває його, це псує загальний вигляд картки товару.

Інформації про доставку та оплату наведено мінімально, але можна обрахувати вартість доставки за допомогою форми на сторінці «Оплата і Доставка».

На сайті магазину немає жодної інформації про сам магазин, єдине, що відомо про магазин – це графік роботи, приймання замовлень, контактний телефон та електронну пошту, карту місцезнаходження та адресу юридичну та магазину, також можна зв'язатися з працівниками магазину фінансового відділу або відділу продаж за допомогою форми зворотного зв'язку, все це можна знайти на сторінці меню «Контакти», також можна було додати фотогалерею магазину та сторінку відгуків про даний магазин чи про кожен конкретний товар.

#### **1.3.3.** *flora24.com.ua*

*flora24.com.ua* – сайт квіткового магазину *«Flora24.com.ua»*, зовнішній вигляд сайту дуже простий, не сучасний і не привертає уваги.

Даний магазин пропонує такі товари: букети, квіткові кошики, серця з квітів, подарунки (м'які іграшки та солодощі) та фруктові кошики. Для товарів можна застосувати фільтр за ціною, за квітами, які будуть міститися в букеті. Сайт має дві мови інтерфейсу – українську та російську, мови відображаються коректно. Зображення товарів могло б бути кращим, картка товару складена добре і містить необхідну інформацію про товар, окрім його параметрів, є переваги магазину, але тут не можна буде сформувати букет на свій розсуд і смак, і навіть не можна обрати кількість квітів в конкретному букеті, лише так як на фото і ніяк інакше, це може не заохотити клієнта до покупки і повернення у майбутньому в цей магазин.

Сторінка «Оплата» і «Доставка» містять корисну та цікаву інформацію, проте на рахунок вартості доставки нічого не сказано.

Інформації про сам магазин наведено небагато, але вона добре сприймається, складається досить гарне враження про магазин і викликає надійність та впевненість в цьому магазині, фотогалереї магазину немає, проте є сторінка з відгуками, їх там досить багато і всі вони чудові, наявні фотозвіти з виконаних доставок квітів – фотографії людей з квітами з цього магазину – це гарна ідея сайту для залучення нових клієнтів, які будуть впевнені в своєму виборі і гарантовано повернуться знову.

Наявні контактні телефони трьох типів операторів, електронна пошта і форма зворотного зв'язку, графік роботи і приймання замовлень.

Коректно реалізований кабінет користувача: реєстрація – для нових клієнтів, вхід – для тих, в кого вже створений акаунт. В персональному акаунті можна побачити всі свої замовлення, які були здійснені в цьому магазині; список порівняння – сюди додаються декілька товарів та порівнюються про характеристикам; відкладені товари – товари, які сподобалися, але за якоюсь причиною зараз покупка не може відбутися.

#### <span id="page-14-0"></span>**1.4. Висновки до розділу**

У першому розділі дипломного проєкту було ознайомлено з поняттями представницького сайту та інтернет-магазину, розглянуто їхні особливості та складові. Було розглянуто та проаналізовано три сайти представницьких магазинів квітів: *flowersdelux.com.ua*, *bloom.ua* та *flora24.com.ua.*

В результаті ознайомлення з наведеними сайтами було знайдено наступні недоліки:

1) На сайтах є елементи, які неправильно розміщені, тим самим вони заміщують і перекривають інші об'єкти – це виглядає не дуже професійно і заважає ознайомленню клієнта з товаром і його особливостями.

2) У більшості розглянутих магазинів відсутня можливість придбання квітів в роздріб, тому немає можливості скласти з них свій власний букет, відсутні параметри та опис квітки, а це є головним фактором прийняття рішення при здійснення покупки онлайн, бо якщо в людини немає можливості ознайомитись з товаром в живу, то їй важливо розуміти яким цей товар буде, на що розраховувати, тому ця інформація є важливою.

3) Розглянуті сайти містять дуже мало інформації про доставку, відомостей про магазин, його сильні сторони, фотогалерею, а саме ця інформація формує перше враження про магазин, довіру до нього і впевненість в якості товарів, які він надає.

4) У двох магазинах з розглянутих є «Мій акаунт» – це щось типу кабінету користувача, в якому насамперед потрібно зареєструватися, а потім, маючи логін

та пароль, вже без проблем входити, на одному з цих сайтів було виявлено, що форми для реєстрації в цей акаунт не передбачено, розробники створили лише вхід, то по суті цей сайт магазину не дає можливості його використовувати, отже, він не має цього кабінету. Тому перед тим як щось створювати, потрібно детально ознайомитись з його функціональністю і на кінець протестувати коректність роботи.

На основі аналізу та вивчення даної області було поставлено завдання продумати та розробити представницький сайт квіткового магазину з *SMS*сповіщенням як працівників, так і клієнтів, при розробці будуть враховані всі недоліки та сильні сторони розглянутих попередніх сайтів.

Головною перевагою запропонованого проєкту буде не тільки можливість ознайомлення людей з своїм магазином, його просування та ознайомлення з пропонованим товаром, а й можливість оглянути його, його параметри, особливості, почитати відгуки, а й зробити замовлення не лише пропонованих букетів, а й особисто створеного з любов'ю букету для рідних та близьких людей.

#### **РОЗДІЛ 2**

# <span id="page-16-0"></span>**ПРОЄКТУВАННЯ ПРЕДСТАВНИЦЬКОГО САЙТУ КВІТКОВОГО МАГАЗИНУ З** *SMS***-СПОВІЩЕННЯМ**

Проєктування – це один з головних етапів створення інтернет-магазину, на якому розробляється структура та дизайн сайту інтернет-магазину.

#### <span id="page-16-1"></span>**2.1. Структура та дизайн інтернет-магазину квітів**

Структура сторінок інтернет-магазину квітів буде складатися з *header* (шапка сторінки) – блок у верхній частині сайту; загального блоку інформації та об'єктів, який складається з одного або декількох *section* – тег, який задається для створення розділу на сайті, в якому буде розміщена інформація, об'єкти або те і те разом; *footer* – (підвал сторінки) блок в якому містяться контакти, місцезнаходження магазину, список розділів сайту, політика конфіденційності, логотип, копірайт сайту та посилання на соціальні мережі.

Проєктування дизайну сайту інтернет-магазину відбувається за допомогою спеціальних редакторів прототипу сайту. Зазвичай надається порожнє поле довільних розмірів, які можна змінювати, та панель інструментів, завдяки яким можна зображати різні фігури довільних розмірів, розміщувати текст, змінювати його, додавати різноманітні іконки і т.д. [1]

Розміщення елементів відбувається або шляхом перенесення на це поле, або ж шляхом виділення довільної області лівою кнопкою миші, при якому з'являється перелік елементів, з яких обирається потрібний і він автоматично з'являється на полі на тому ж місці, яке було виділене.

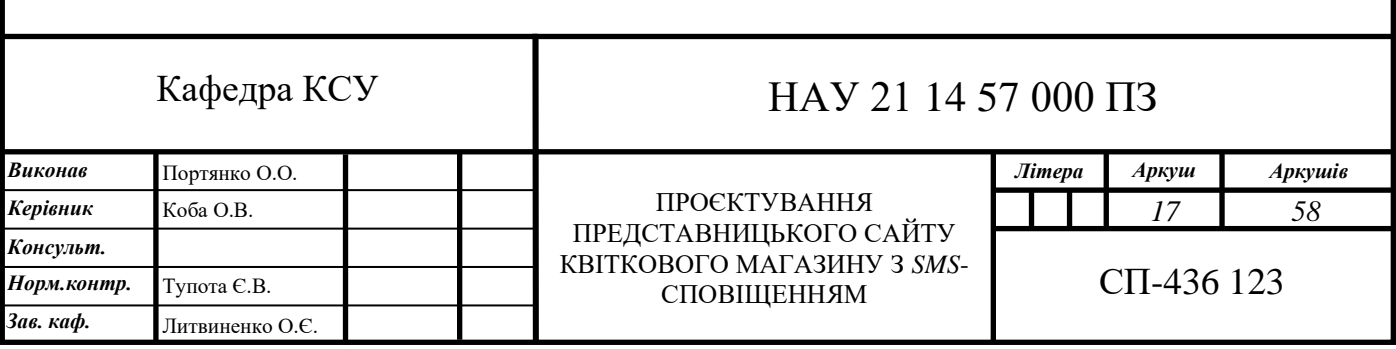

Проєктування прототипу інтернет-магазину було розроблено за допомогою сервісу *wireframe.cc* [2], перевага його в тому, що він дуже простий у використанні і розумінні. При проєктуванні прототипу було розроблено ескіз головної сторінки «Квіти», який зображений на рис. 2.1.

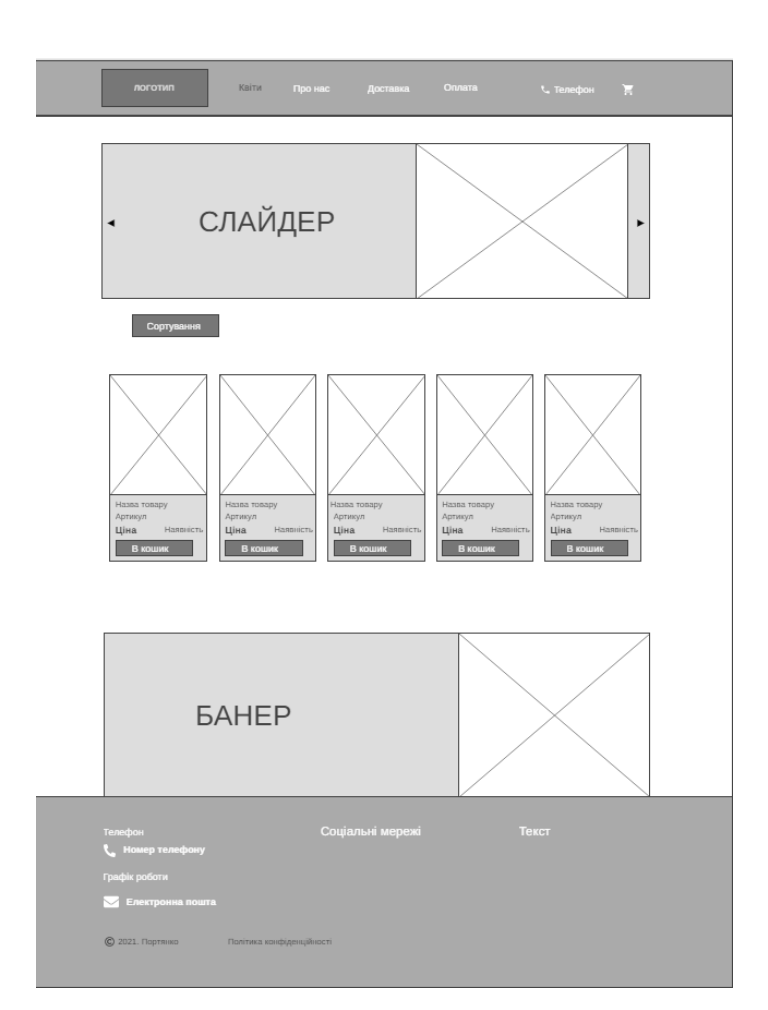

Рис. 2.1. Ескіз головної сторінки «Квіти»

В результаті було отримано готовий шаблон, який буде використаний як основа при розробці інших сторінок сайту інтернет-магазину.

# <span id="page-17-0"></span>**2.2. Опис базових Інтернет-технологій для створення квіткового інтернет-магазину**

Під час створення інтерактивного сайту потрібно детально ознайомитись та обрати технології, які найбільш підходять для створення інтернет-магазину.

#### **2.2.1. Мови розмітки і таблиці стилів**

Головним компонентом будь-якої сторінки сайту є розмітка. Існують такі варіанти розміток: *HTML*, *XHTML* та *XML*.

*HTML* – технологія розмітки, яка використовується у веб-сторінках, це основна мова розмітки для веб-сторінок та інших документів, які можуть бути переглянуті в браузері. *HTML4* був опублікований в 1999 році, його називають просто *HTML*, у 2014 році була опублікована остання версія – *HTML5*, в ньому було випущено багато нових функцій мови (різноманітні теги, як семантичні, так і для вставки різноманітних об'єктів (відео, аудіо), віртуальна векторна графіка). За основу в розмітці *HTML* використовується тегова модель. Ця модель представляє документ у вигляді сукупності контейнерів, які починаються і закінчуються тегами. У мові *HTML* теги дуже прості та зрозумілі у використанні, адже вони складені з слів, зрозумілих скорочень і позначень англійської мови.

*XHTML* – це мова розмітки гіпертексту, яка заснована на *XML* і максимально наближена до *HTML*. *XHTML* відрізняється від *HTML* строгістю написання коду. Якщо в *HTML* браузер коректно сприймав майже будь-яку конструкцію, то в *XHTML* це неможливо, тобто потрібне суворе дотримання всіх правил. Суворі вимоги до написання *XHTML*-коду сприяють уникненню помилок на етапі написання коду чи відладки. *XHTML* – це нова мова розмітки гіпертексту, яка прийшла на заміну *HTML*. Синтаксис цієї мови практично ідентичний *HTML*, але він структурований і є більше «чистою» версією *HTML*.

*XML* – це мова розмітки, яка описує довільні структуровані дані, а також з її допомогою можна написати спеціалізовану мову. Таку мову ще називають *XML*словником. Користувач може використовувати будь-які теги з *XML*-словника, але ніде детально не описано як будуть відображатися такі дані з *XML*-словника.

*CSS* – це мова каскадних стилів за допомогою якої формується зовнішній вигляд веб-сайту і візуальна форма елементів для зручного користування. За допомогою *CSS* можна змінювати шрифт, розмір, висоту, ширину, кольори,

позиціонування і багато чого ще. *CSS*-код – це так званий список інструкцій для браузера, який вказує що відобразити і в якому місці веб-сторінки.

Отже, найбільш вживаною мовою розмітки є *HTML* і більшість сайтів використовують саме її, тому розмітку сайту квіткового магазину будемо виконувати за допомогою *HTML*, а також застосуємо *CSS* [3] для коректного відображення створених елементів на екрані.

#### **2.2.2. Мови сценаріїв і програмування**

Для того, що реалізувати інтерактивність сайту необхідно використовувати веб-програмування. Технології веб-програмування поділяються на: розробка функціональності та інтерфейсу на боці клієнта (*frontend*) та програмно-апаратна частина на боці сервера (*backend*). Все, що користувач бачить, коли відкриває сайт відноситься до *frontend*, все те, що ми не бачимо на сайті та задає логіку сайту відноситься до *backend*.

До *frontend*-розробки відносяться такі мови: *HTML*, *CSS* та *JS* [4]. *JS* – це мова програмування, яка оживляє веб-сторінки, тобто інтерфейс реагує на дії користувача, завантажує дані, відправляє запити на сервер та багато чого іншого.

До *backend*-розробки відносяться такі мови: *Ruby*, *PHP*, *Python*, *Java*, крім того *backend* взаємодіє з БД: *MySQL*, *SQLite*, *MongoDB*, *PostgreSQL* та інші.

При виконанні даного проєкту будуть використані такі мови програмування: *JS* та *PHP* [5]. Товари інтернет-магазину будуть зберігатися у псевдо БД – файлі *JS* (масив об'єктів).

#### <span id="page-19-0"></span>**2.3. Моделювання поведінки програми**

Поведінка програми загалом залежить від її коду, тому програма виконається так, як вона написана, але сама програма – це набір якихось визначених алгоритмів дій, тому можна сказати, що модель поведінки програми – це опис алгоритму роботи цієї програми.

Поведінка програми визначається множиною об'єктів в ній, які взаємодіють між собою, і задається діаграмою взаємодії, діаграмою діяльності та діаграмою кінцевого автомату. [6]

Діаграма комунікації та діаграма послідовності відображають взаємодію декількох програмних об'єктів і складають собою діаграму взаємодії.

Діаграма діяльності використовується для наведення послідовності кроків при виконанні якоїсь конкретної операції програми.

Діаграма кінцевого автомату описує життєвий цикл конкретного об'єкту, а стани кінцевого автомата відповідають станам цього об'єкта. За допомогою цієї діаграми відображають події і стани об'єктів.

#### **2.3.1. Діаграма послідовності**

Діаграма послідовності квіткового інтернет-магазину має чотири актори: покупець, інтернет-магазин, менеджер магазину та служба доставки, які є ініціатором взаємодії в системі; дев'ять повідомлень – закінчені фрагменти інформації, які направляються від одного об'єкта до іншого, вони не тільки передають деяку інформацію, а й очікують її виконання тим об'єктом, якому вони надійшли, їх зображають горизонтальними стрілками і вони сполучають між собою лінії життя (пряма пунктирна лінія, яка відходить від усіх об'єктів паралельно осі часу) або ж фокуси управління (виділяє активність об'єкта та зображується у вигляді вертикального прямокутника, початок якого відповідає початку активності, а завершення – завершенню активності) двох об'єктів. Якщо стрілка повідомлення відходить від фокуса управління актора, то це значить, що цей актор відправляє повідомлення якомусь іншому актору, якщо стрілка повідомлення входить в його фокус управління, то повідомлення надійшло йому від іншого актора, а якщо проходить повз (перетинає фокус управління), то повідомлення пройшло повз і адресоване не цьому актору.

Діаграма послідовності процесу роботи квіткового інтернет-магазину зображена на рис. 2.2.

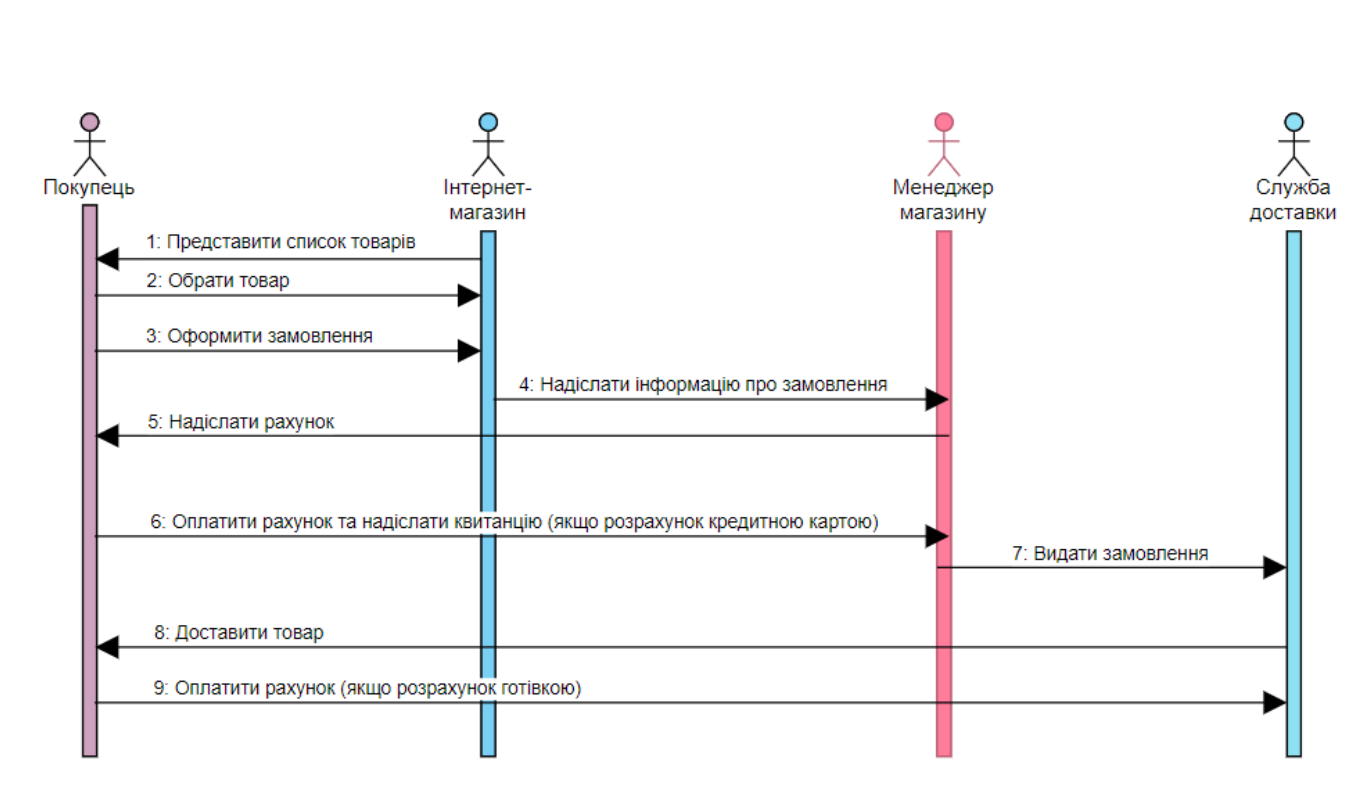

Рис. 2.2. Діаграма послідовності процесу роботи інтернет-магазину квітів

#### **2.3.2. Діаграма комунікації**

Діаграма комунікації (діаграма кооперації) так само як і діаграма послідовності описує порядок обміну повідомлень між об'єктами. Діаграма кооперацій відображає довільне розміщення об'єктів, які з'єднані зв'язками, що показують відношення об'єктів, і над ними зображують повідомлення із стрілками, щоб було видно хто кому їх відправляє, та нумерують їх, задля представлення послідовності цих повідомлень. В діаграмі кооперацій, так як і в діаграмі послідовності, представлено чотири актори та дев'ять повідомлень. Актори або об'єкти зображують у вигляді вершин графа, зв'язки між ними – лініями у вигляді дуг графа, над лініями або біля них зображують повідомлення, які надсилаються або ж приймаються.

Діаграма кооперацій, яка відображає роботу інтернет-магазину квітів зображена на рис. 2.3.

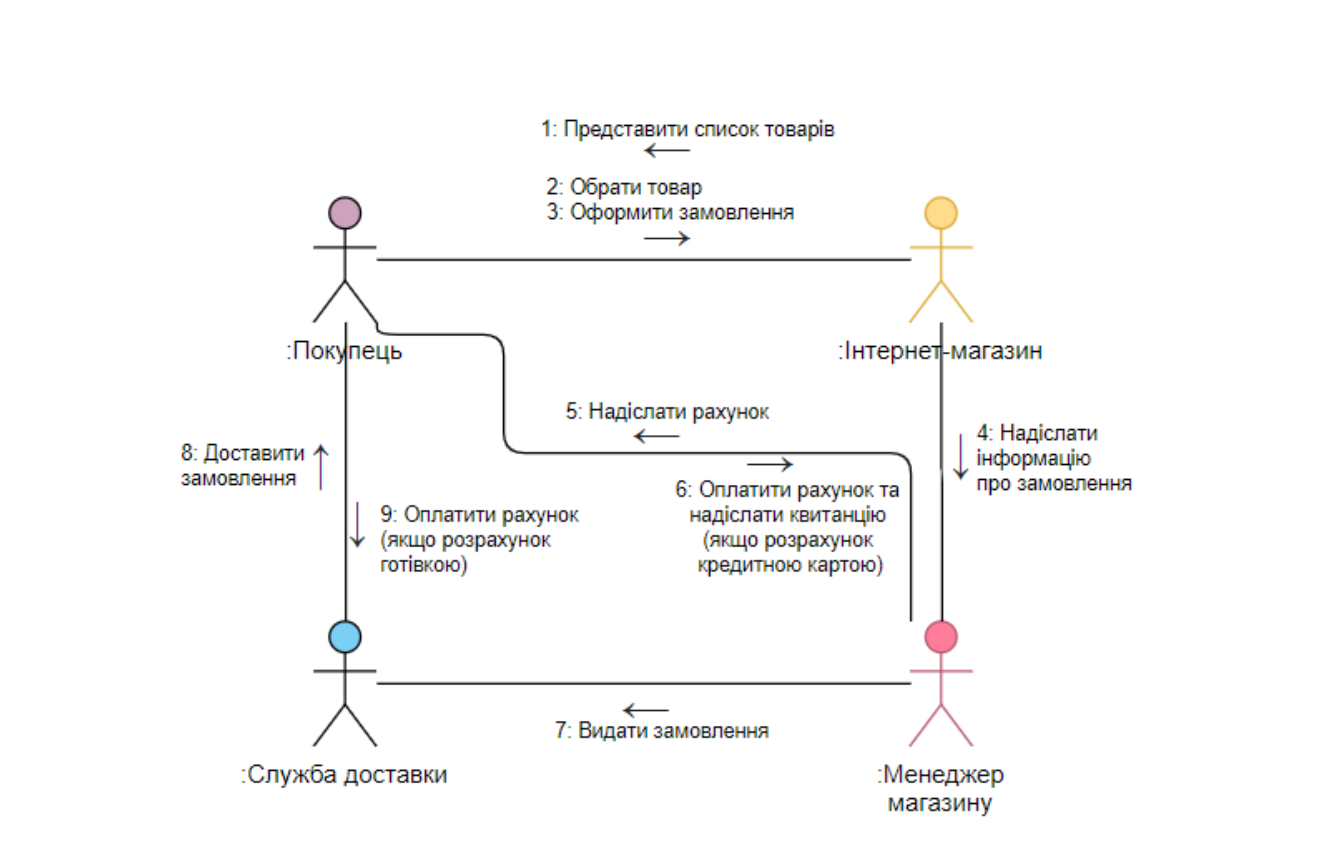

Рис. 2.3. Діаграма кооперацій, яка відображає роботу інтернет-магазину квітів

#### **2.3.3. Діаграма діяльності**

Діаграма діяльності ілюструє варіанти використання системи або її сценарії. Ці діаграми застосовують для відтворення роботи об'єктів чи пристроїв. Діаграма діяльності для інтернет-магазину квітів представлена на рис. 2.4 у вигляді спеціальних конструкцій – доріжок, стани дії діаграми поділяються на декілька груп, вони відокремлені один від одного горизонтальними лініями. Дві лінії, які між собою сусідні, утворюють доріжку, а стан дії між ними показує роботу відповідного підрозділу системи. В зображеній діаграмі діяльності представлені такі підрозділи: покупець та інтернет-магазин, кожному з них відповідає конкретна доріжка, яких відповідно чотири, кожна з них специфікує зону відповідальності підрозділу. Дана діаграма не лише показує послідовність дій, а й те, який підрозділ цю дію має виконувати.

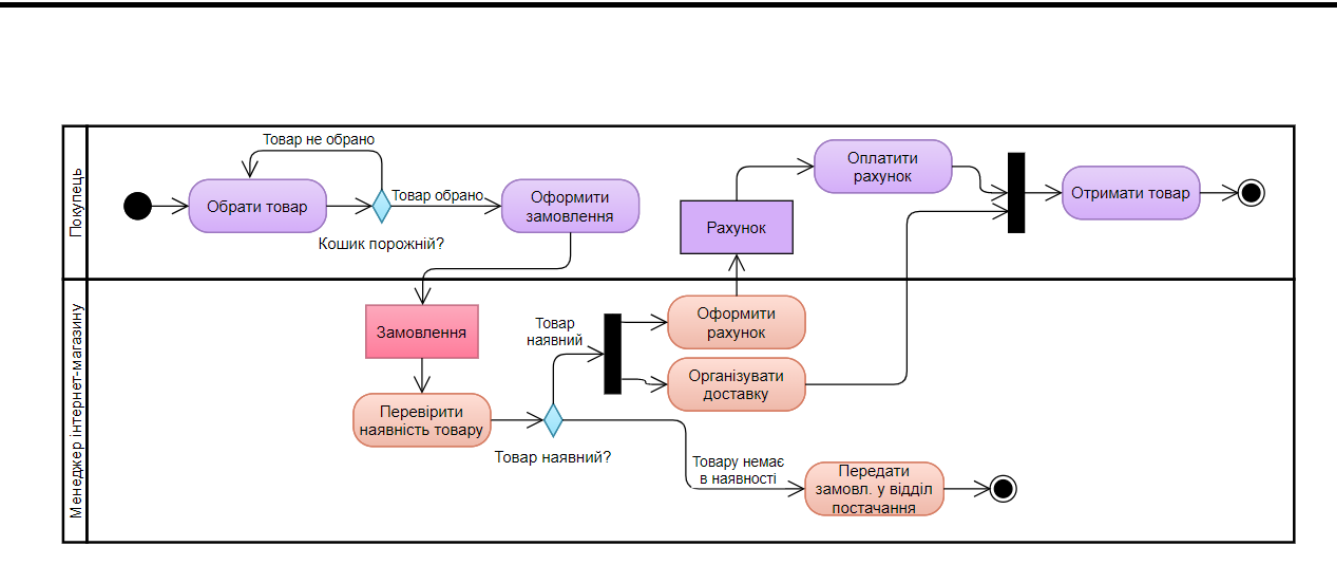

Рис. 2.4. Діаграма діяльності для інтернет-магазину квітів

### **2.3.4. Діаграма кінцевого автомата**

Діаграма кінцевого автомата (діаграма станів) відображає послідовність зміни станів у ході існування об'єкту, а також для кожного із станів об'єкта визначаються дії, які виконуються об'єктом у разі отримання ним сигналу про подію. Діаграма кінцевого автомата представляється у формі орієнтованого графа, його вершини це стани об'єкта, дуги – переходи.

Поведінка моделюється у вигляді переміщенню по графу по дугах від однієї вершини до іншої, але наступний стан може настати лише після виконання попереднього стану.

Діаграма кінцевого автомата для стану замовлення інтернет-магазину квітів зображена на рис. 2.5.

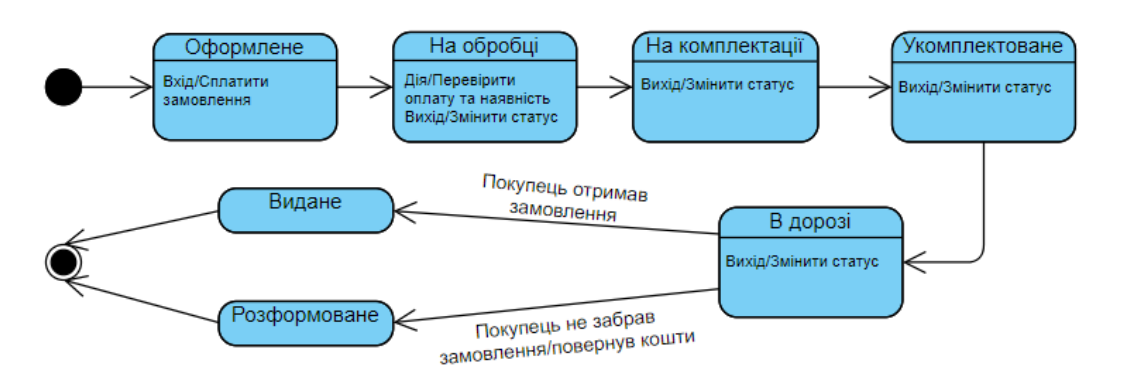

Рис. 2.5. Діаграма кінцевого автомату для стану замовлення інтернет-магазину

квітів

### <span id="page-24-0"></span>**2.4. Модель варіантів використання програми**

Розроблена система представляється у вигляді сутностей або суб'єктів, які взаємодіють з цією системою, задіюючи варіанти використання. Учасником системи може бути будь-яка організація, яка ззовні взаємодіє з цією системою, тобто людина, програма, пристрій і т.д. Кожен випадок використання визначає певний набір операцій, які система виконує після зв'язку з учасником.

Діаграма варіантів використання зображена на рис. 2.6.

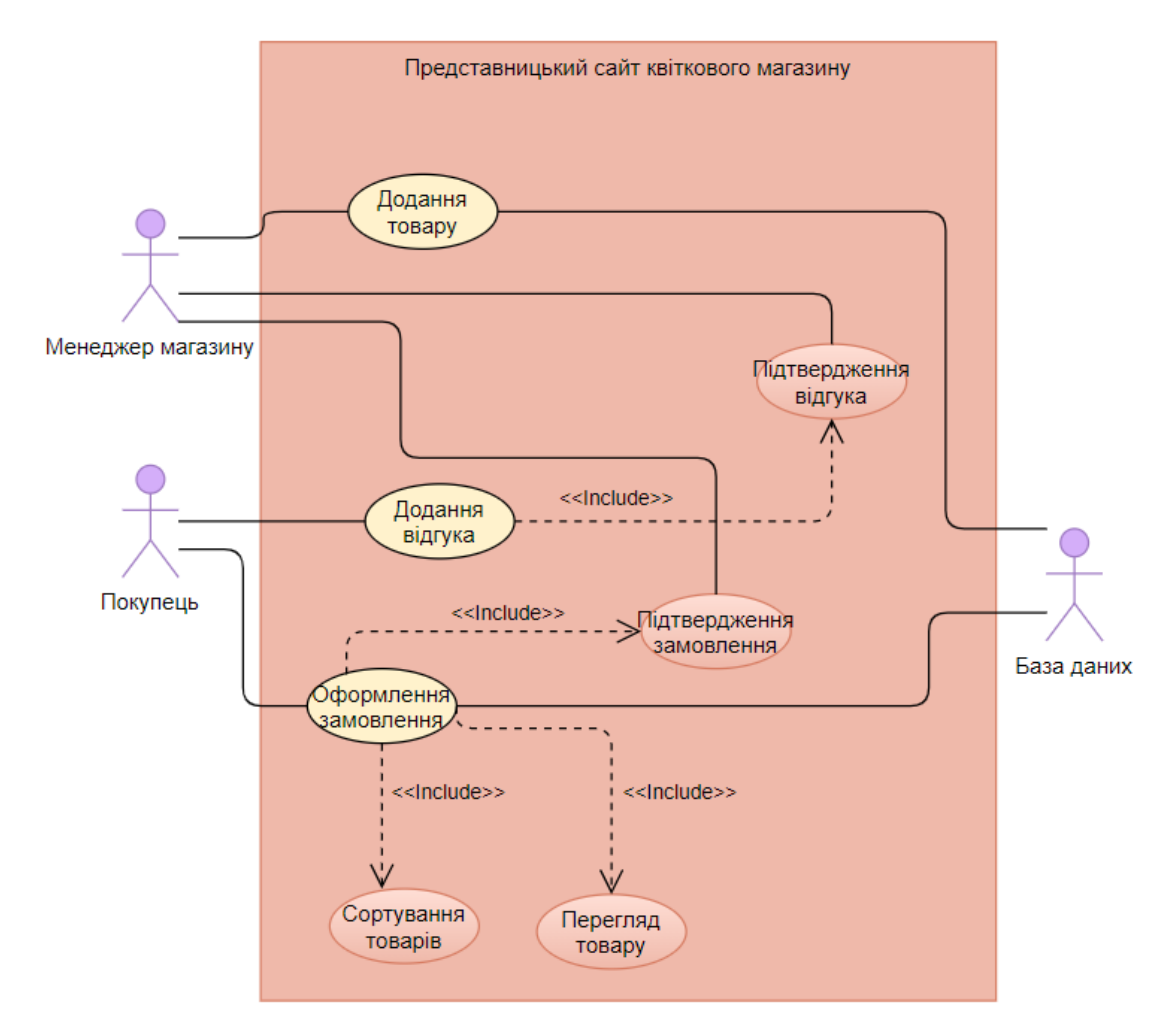

Рис. 2.6. Діаграма варіантів використання

В таблиці 2.1 наведено інформацію про акторів цієї системи.

Таблиця 2.1

# Опис акторів

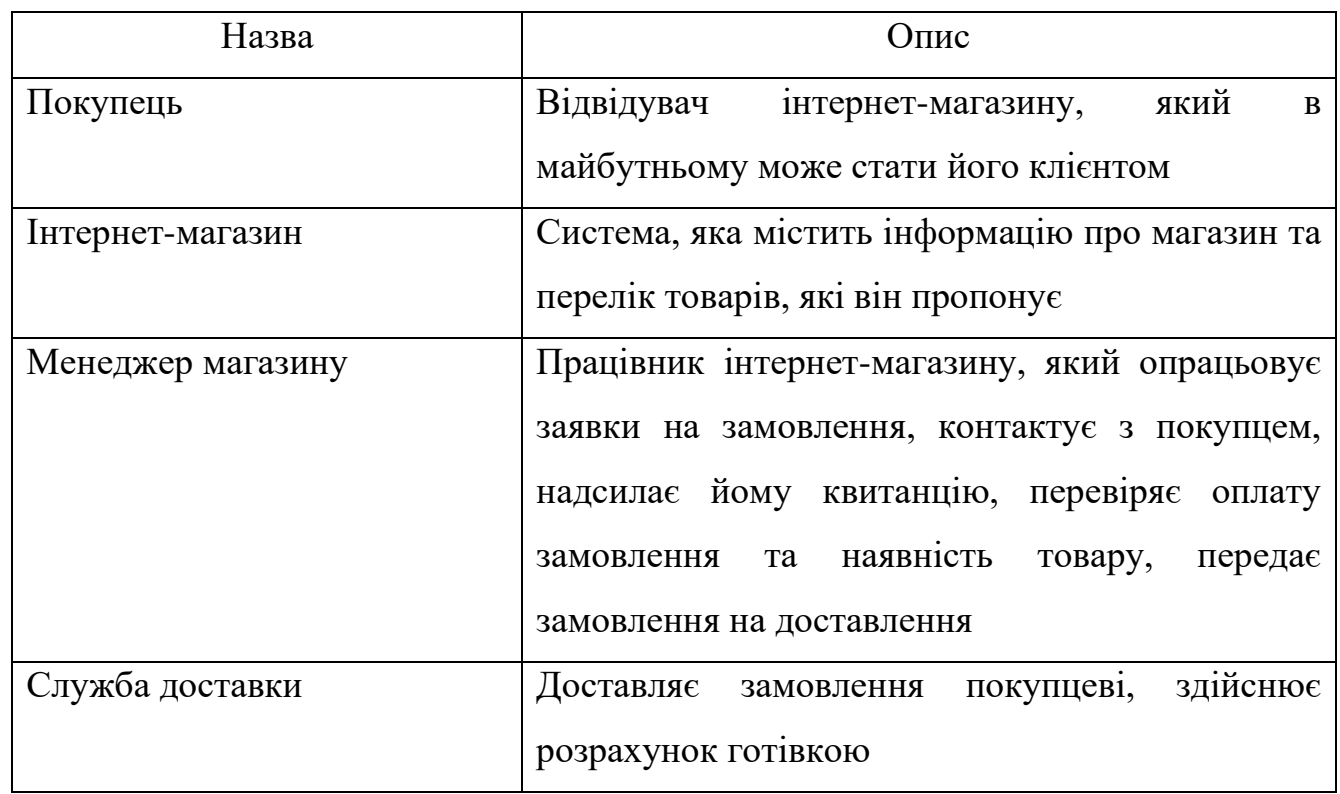

В таблиці 2.2 представлено опис варіантів використання.

Таблиця 2.2

Опис варіантів використання

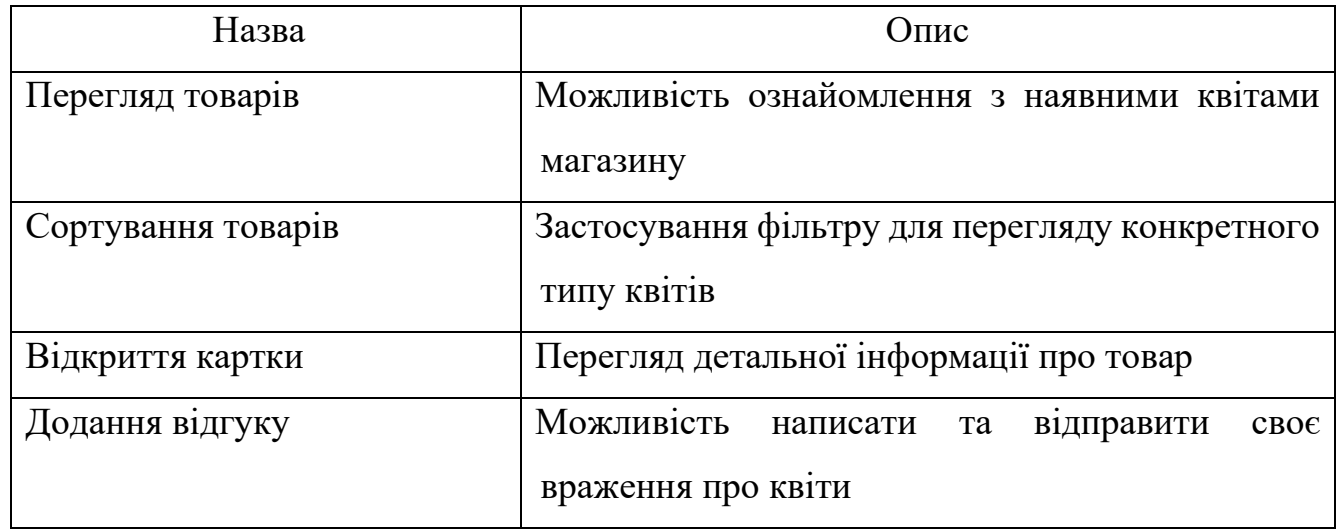

Закінчення таблиці 2.2

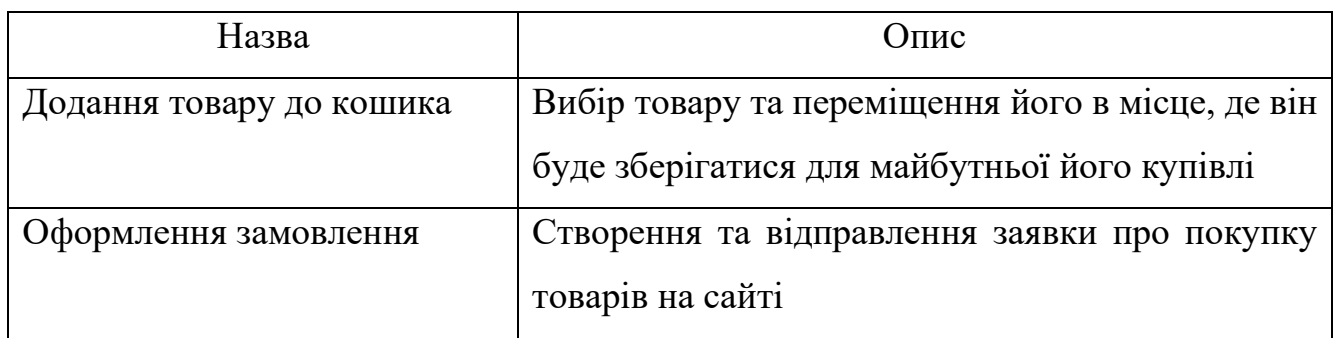

### <span id="page-26-0"></span>**2.5. Висновки до розділу**

У другому розділі дипломного проєктування було виконано проєктування веб-сайту. Спочатку було розглянуто структуру сторінок та дизайн, виконано проєктування прототипу за допомогою сервісу *wireframe.cc* в результаті якого було отримано ескіз головної сторінки, який слугує шаблоном при розробці інших сторінок сайту квіткового магазину.

Було розглянуто мови розмітки і стилів, обрано виконувати розмітку сайту квіткового магазину за допомогою *HTML*, а також *CSS* для коректного відображення створених елементів на екрані, ознайомлено з мовами сценаріїв і програмування та вирішено, що при розробці даного проєкту будуть використані такі мови програмування – *JS* та *PHP*.

Було змодельовано поведінку програми за допомогою діаграми послідовності, діаграми комунікації, діаграми діяльності та діаграми кінцевого автомату.

Розглянуто варіанти використання програми, розроблено діаграму варіантів використання, виконано опис акторів та варіантів використання.

#### **РОЗДІЛ 3**

# <span id="page-27-0"></span>**РОЗРОБКА ПРЕДСТАВНИЦЬКОГО САЙТУ КВІТКОВОГО МАГАЗИНУ З**  *SMS***-СПОВІЩЕННЯМ**

#### <span id="page-27-1"></span>**3.1. Архітектура веб додатку**

Сайт представницького квіткового магазину складається з користувацького інтерфейсу, який має бути зручним, інтуїтивно зрозумілим, тобто із назви конкретного пункту меню має бути зрозуміло яка інформація представлена на тій сторінці.

Сайт квіткового магазину складається з таких розділів:

- 1) сторінка Квіти містить такі категорії: гвоздики, троянди, піони, тюльпани та готові букети;
- 2) сторінка Про нас сторінка з текстовою інформацією про квітковий магазин та фотогалереєю магазина;
- 3) сторінка Доставка сторінка з текстовою інформацією про доставку замовлень;
- 4) сторінка Оплата сторінка з текстовою інформацією про оплату замовлень;
- 5) кошик сторінка з обраними товарами.

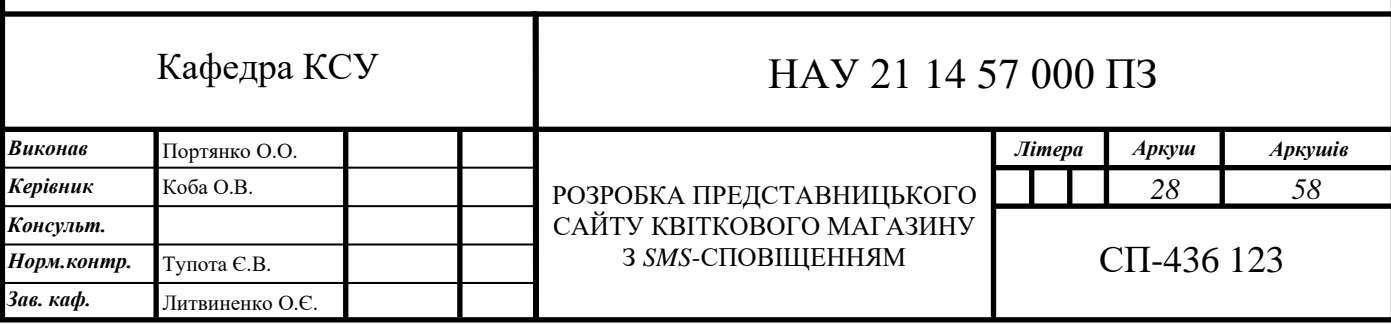

#### <span id="page-28-0"></span>**3.2. Принцип роботи**

#### **3.2.1. Оформлення замовлення**

Обравши деякі товари та вирішивши їх придбати, користувачеві доступна форма на сторінці оформлення замовлення сайту квіткового магазину, в ній він має вказати яким шляхом буде здійснюватися доставка, в разі доставки покупцеві буде представлена до заповнення наступна форма: прізвище, ім'я, по батькові, телефон, електронна адреса, місто доставки, адреса доставки замовлення, в якому часовому діапазоні мають доставити замовлення, яким способом клієнт бажає оплатити замовлення та поле для коментаря, якщо потрібно; в разі самовивозу – наступна: прізвище, ім'я, по батькові, телефон, електронна адреса та час отримання замовлення.

#### **3.2.2. Оплата замовлення**

Оплата замовлень представницького сайту квіткового магазину здійснюється двома способами – розрахунок готівкою та кредитною карткою.

Розрахунок готівкою здійснюється під час отримання замовлення у кур'єра або ж при зверненні по замовлення особисто до магазину. При доставці оплачувати замовлення потрібно кур'єру, який доставляє замовлення покупцеві, при самовивозі – працівнику магазину, який буде видавати замовлення.

Розрахунок кредитною карткою здійснюється через менеджера магазина, коли йому приходить замовлення саме з таким способом оплати, то він зв'язується з покупцем або через електронну пошту, або за допомогою мобільного телефону, відповідно до вказаної ціни замовлення на електронну пошту, покупцеві надсилається рахунок, за реквізитами якого покупець здійснює оплату кредитною карткою і надсилає квитанцію на електронну адресу магазину, після перевірки правильності оплати замовлення передається в службу доставки; або ж через працівника магазина, до якого покупець звернеться за замовленням, після успішної операції розрахунку кредитною картою за замовлення працівник магазину видасть замовлення покупцеві.

#### **3.2.3. Доставка замовлення**

Після підтвердження оформленого замовлення менеджер зв'язується з покупцем, уточнює та обговорює всі деталі замовлення.

Доставка замовлень відбувається двома варіантами: доставка службою доставки та самовивіз.

Доставка сплачується згідно тарифів магазину, відповідно до місця розташування та здійснюється особистим транспортом магазину, після оформлення замовлення та його комплектації замовлення передається до служби доставки, кур'єр доставляє замовлення за адресою, яку вказали при оформленні замовлення, та віддає людині, яка замовила це замовлення або людині, якій потрібно було доставити шляхом пред'явлення документу, який посвідчує особу.

Вартість за доставку шляхом самовивозу не враховується, менеджер передає інформацію працівнику магазину, який укомплектовує замовлення та чекає на покупця, який приїде за ним.

#### <span id="page-29-0"></span>**3.3. Структура сайту**

#### **3.3.1. Хостинг**

Перед початком розробки сайту квіткового магазину треба визначитись із сервером та хостингом на якому буде розміщений сайт. [7]

Для реалізації було обрано хостинг *Sprinthost*, завдяки його високим оцінкам по ціні, швидкості роботи та надійності, він входить в топ-10 найкращих хостингкомпаній за травень 2021 р. та посідає там третє місце. Перевагою слугує те, що його можна використовувати безкоштовно на початкових етапах розробки сайту, але для цього необхідно зареєструватися на сайті. Для реєстрації необхідно

натиснути на кнопку «Отримати хостинг безкоштовно» (рис. 3.1) і на екрані з'явиться модальне вікно реєстрації акаунта і можливі три додатка через які можлива реєстрація: ВКонтакті, *Facebook* та *Google* (рис. 3.2).

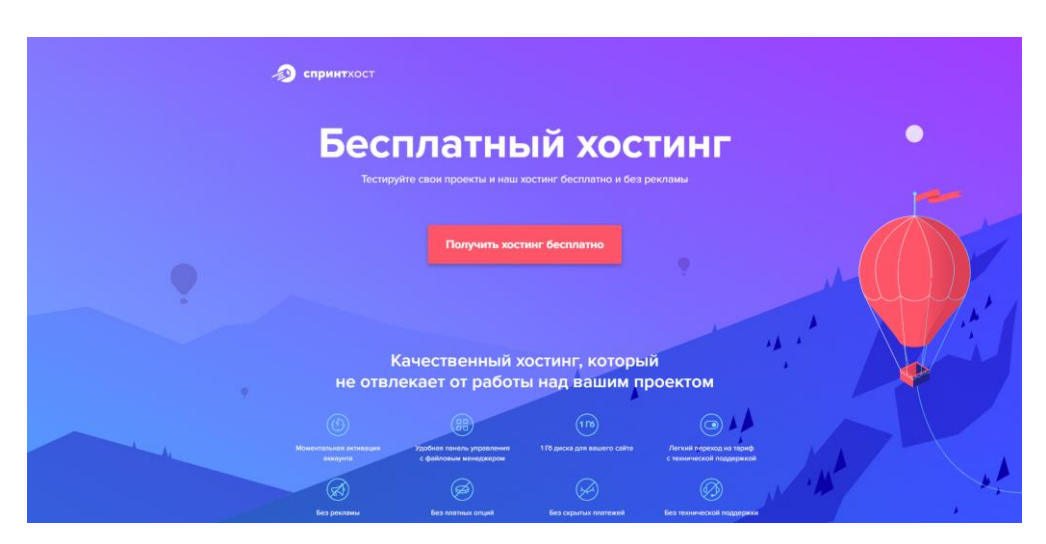

Рис. 3.1. Сайт хостингу *Sprinthost*

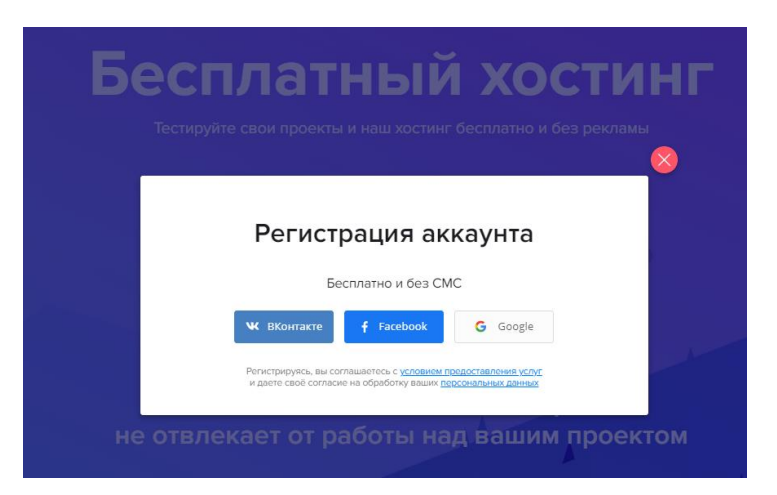

Рис. 3.2. Модальне вікно реєстрації акаунта

При натисненні на один з цих додатків сторінка перейде на нього і далі потрібно буде обрати обліковий запис з якого буде здійснена реєстрація. Після реєстрації на пошту прийде лист з повідомленням, що акаунт успішно створений та буде надані дані для входу в кабінет (логін, пароль) та надана адреса домену, на якому буде в майбутньому розміщений сайт.

Для розміщення сайту на домені необхідно додати файли сайту до файлового менеджеру (рис. 3.3).

| • СПРИНТХОСТ<br>돈                                   | Файловый менеджер                                    |          |                             |                  |                 |              |          | 0.00P                      | $\circ$<br>f0541634 |
|-----------------------------------------------------|------------------------------------------------------|----------|-----------------------------|------------------|-----------------|--------------|----------|----------------------------|---------------------|
| № Перейти на платный хостинг                        |                                                      |          |                             |                  | $\blacksquare$  | <b>@ 8 B</b> |          |                            | $\circ$             |
| $\overline{\phantom{a}}$<br><b>+ Сайты и домены</b> | Переход к сайту •                                    |          |                             |                  |                 |              |          |                            | Переход к сайту •   |
| Базы данных                                         | /home/f0541634/domains/f0541634.xsph.ru/public_html/ |          |                             |                  | /home/f0541634/ |              |          |                            |                     |
| • Файловый менеджер                                 | - АЛЙАФ RMN                                          | РАЗМЕР Ф | <b><i><u>TIPABA</u></i></b> | изменен е        |                 | имя файла    | PA3MEP # | <b><i><u>TPABA</u></i></b> | ИЗМЕНЕН Ф           |
|                                                     | $\alpha$                                             |          |                             |                  |                 | domains      |          | 755                        | 13.05.2021 22:55    |
| •• Дополнительно<br>k                               | constants                                            |          | 755                         | 19.05.2021 21:28 |                 | tmp          |          | 755                        | 13.05.2021 22:55    |
| Войти в почту                                       | <b>CSS</b>                                           |          | 755                         | 19.05.2021 21:22 |                 | .bash_logout | 0.02 K6  | 644                        | 13.05.2021 22:55    |
|                                                     | fonts                                                |          | 755                         | 19.05.2021 21:23 |                 | bash profile | 0.24 K6  | 644                        | 13.05.2021 22:55    |
| Партнерка<br>K                                      | Img                                                  |          | 755                         | 19.05.2021 21:23 |                 | .bashrc      | 0.38 K6  | 644                        | 13.05.2021 22:55    |
|                                                     | js.                                                  |          | 755                         | 19.05.2021 21:57 |                 | i18n         | 0.02 K6  | 644                        | 13.05.2021 22:55    |
|                                                     | basket.html                                          | 7.69 K6  | 644                         | 19.05.2021 21:22 |                 | zshrc        | 0.64 K6  | 644                        | 13.05.2021 22:55    |
|                                                     | card-order.html                                      | 13.20 K6 | 644                         | 19.05.2021 21:28 |                 | Study.Ink    | 1.51 K6  | 644                        | 17.05.2021 21:07    |
|                                                     | card.html                                            | 8.77 K6  | 644                         | 19.05.2021 21:22 |                 |              |          |                            |                     |
|                                                     | email.php                                            | 1.08 K6  | 644                         | 19.05.2021 22:05 |                 |              |          |                            |                     |
|                                                     | index.html                                           | 9.71 K6  | 644                         | 19.05.2021 21:22 |                 |              |          |                            |                     |
|                                                     | page-about-us.html                                   | 11.50 K6 | 644                         | 19.05.2021 21:22 |                 |              |          |                            |                     |
|                                                     | page-delivery.html                                   | 8.45 K6  | 644                         | 19.05.2021 21:22 |                 |              |          |                            |                     |
|                                                     | page-pay.html                                        | 8.17 K6  | 644                         | 19.05.2021 21:22 |                 |              |          |                            |                     |

Рис. 3.3. Файловий менеджер

Розміщення можливе за допомогою двох варіантів:

1) перейти в папку з назвою сайту та натиснути кнопку «Завантажити файл», яка знаходиться на панелі інструментів, відкриється файловий провідник, де обираються файли, які слід додати, недолік цього варіанту в тому, що не можна додати папку, тобто її потрібно буде або заархівувати і перенести, або ж перенести файли з неї і у файловому менеджері заново створити папку за допомогою кнопки «Створити папку» і перенести всі файли в неї;

2)завантажити на комп'ютер програму *FileZilla*, яка допоможе скопіювати файли на хостинг, але перед тим потрібно буде підключитися до самого сайту за допомогою швидкого підключення (рис. 3.4) або ж за допомогою звичайного (рис. 3.5).

| <b>E</b> FileZilla |                                                     |         |             |                  |
|--------------------|-----------------------------------------------------|---------|-------------|------------------|
| Файл               | Редагувати Вигляд Передача Сервер Закладки Допомога |         |             |                  |
| 里                  | ◘◘₩◘₩₺₹₫₩                                           |         |             |                  |
| Хост:              | <u>І</u> м'я користувача:                           | Пароль: | $\Box$ орт: | Швидке з'єднання |

Рис. 3.4. Швидке з'єднання з сайтом через *FileZilla*

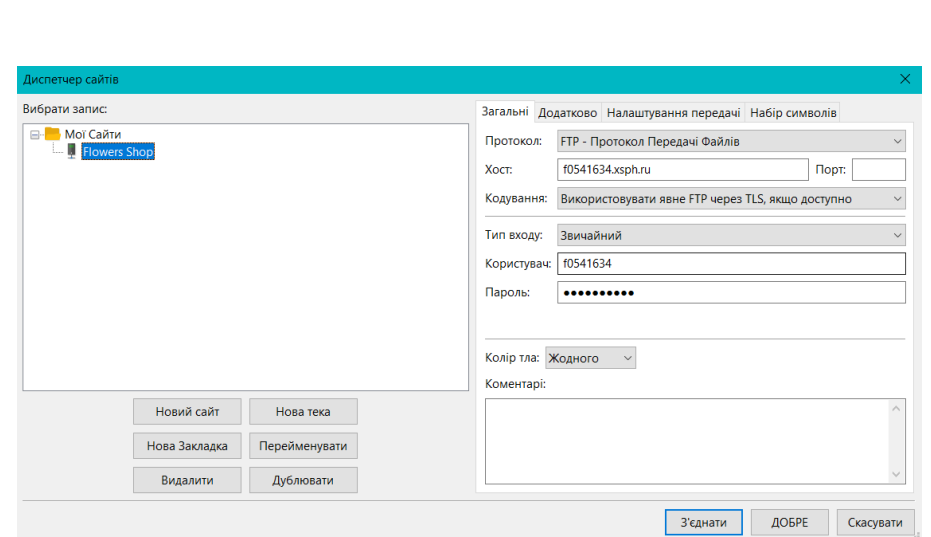

Рис. 3.5. Звичайне з'єднання з сайтом через *FileZilla*

Після підключення у вікні зверху будуть відображені статуси виконання дії (рис. 3.6) і справа у вікні буде вказане файлове дерево сайту, зліва шукаємо розташування файлів, виділяємо їх і відвантажуємо в папку (рис. 3.7), яку обрали справа, все це відбувається автоматично і займає пару хвилин, в залежності від розмірів файлів та їх кількості.

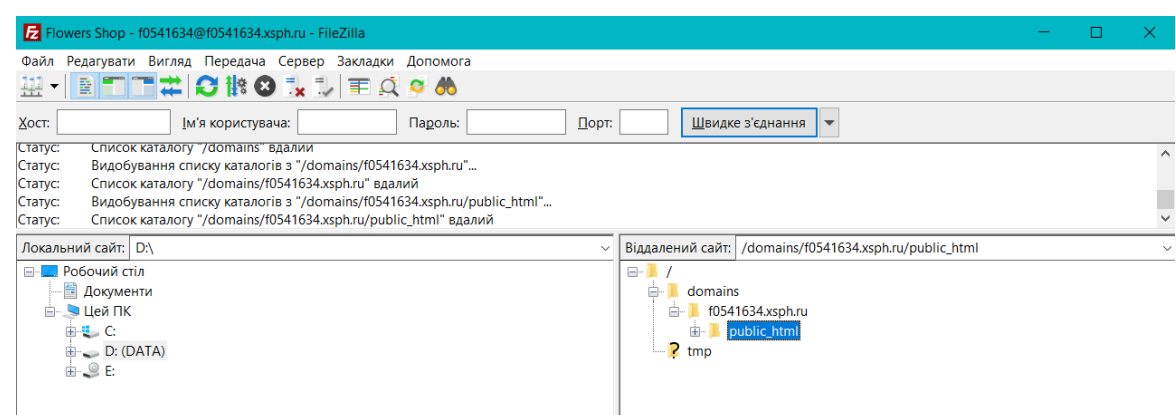

Рис. 3.6. З'єднання з сайтом

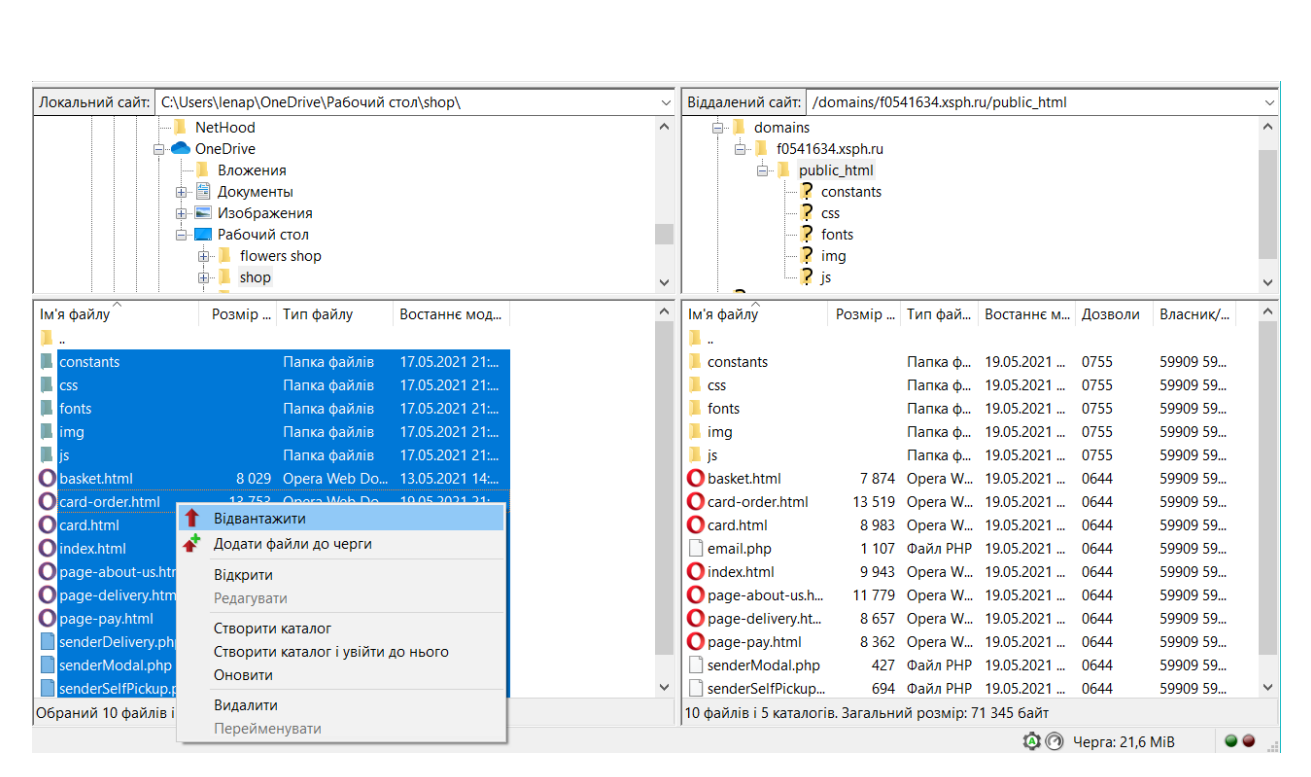

Рис. 3.7. Відвантаження файлів

Також в самому файловому менеджері хостингу *Sprinthost* можна створювати файли, редагувати їх, зберігати, переміщати і т.д.

Після перенесення файлів до файлового менеджера можна переходити на сайт по посиланню і переглядати його вміст.

#### **3.3.2. Структура проєкту**

Розробка проєкту відбувається за допомогою редактора коду *Visual Studio Code* і має таку структуру (рис. 3.8).

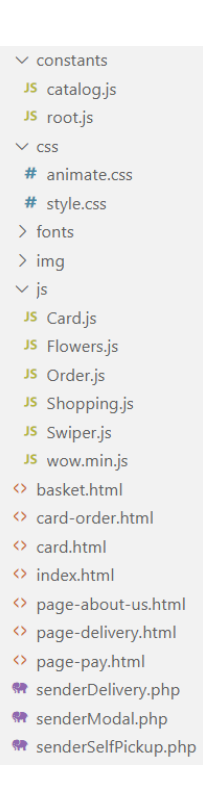

Рис. 3.8. Структура сайту квіткового магазину

Проєкт складається з наступних файлів та каталогів:

- 1) *constants/catalog.js* файл в якому знаходиться перелік товарів магазину, тобто можна сказати БД сайту квіткового магазину;
- 2) *constants/root.js* файл в якому містяться константні змінні, яким привласнені об'єкти сторінок, до яких буде відбуватися звернення;
- 3) *css/animate.css* файл в якому прописані стилі, які відповідають за анімацію елементів;
- 4) *css/style.css* файл де містяться всі стилі сторінок сайту квіткового магазину;
- 5) *fonts/* каталог в якому містяться всі необхідні шрифти, які використовувалися при розробці проєкту;
- 6) *img/* каталог з усіма зображеннями, які використовувалися при розробці проєкту, а також зображення товарів;
- 7) *js/Card.js* файл, який відповідає за відображення тої картки товару, на назві якої було здійснено натиск;
- 8) *js/Flowers.js* файл, який відповідає за відображення всіх доступних товарів квіткового магазину, за фільтрацію товарів;
- 9) *js/Order.js* файл, який відповідає за виведення обраних товарів на сторінці оформлення замовлення, підрахунок суми за товари, за доставку та загальну суму;
- 10) *js/Shopping.js* файл, який відповідає за виведення обраних товарів на сторінці кошика, за дії над ними та за підрахунок вартості товарів;
- 11) *js/Swiper.js* файл, який відповідає за коректність роботи слайдерів сайту квіткового магазину;
- 12) *js/wow.min.js* файл, який дозволяє відкласти початок анімації до моменту його появи на екрані під час прокручування сторінки;
- 13) *basket.html* файл, який відповідає за відображення сторінки кошика;
- 14) *card-order.html* файл, який відповідає за відображення сторінки оформлення замовлення;
- 15) *card.html* файл, який відповідає за відображення сторінки картки товару;
- 16) *index.html* файл, який відповідає за відображення головної сторінки сторінки з товарами квіткового магазину;
- 17) *page-about-us.html* файл, який відповідає за відображення сторінки з інформацією про квітковий магазин;
- 18) *page-delivery.html* файл, який відповідає за відображення сторінки з інформацією про доставку в квітковому магазині;
- 19) *page-pay.html* файл, який відповідає за відображення сторінки з інформацією про оплату в квітковому магазині;
- 20)*senderDelivery.php* файл, який відповідає за інформацію, яка буде надіслана на пошту при доставці замовлення;
- 21)*senderModal.php* файл, який відповідає за інформацію, яка буде надіслана на пошту при написанні відгука;
- 22)*senderSelfPickup.php* файл, який відповідає за інформацію, яка буде надіслана на пошту при самовивозі.

### <span id="page-36-0"></span>**3.4. Опис застосування**

Представницький магазин призначений для розповсюдження інформації про своє існування, про сам магазин та товари, які можна як замовити онлайн, так і придбати у самому магазині по вказаній адресі.

Представницький квітковий магазин складається з чотирьох сторінок: головна сторінка «Квіти», сторінка «Про нас», сторінка «Доставка», сторінка «Оплата»; модальних вікон, вікна кошика та оформлення замовлення. Меню квіткового магазину зображено на рис. 3.9.

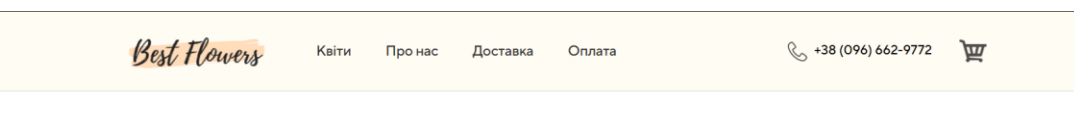

Рис. 3.9. Меню представницького інтернет-магазину квітів

На головній сторінці користувач може побачити великий вибір різноманітних квітів (рис. 3.10) або ж перейти на цю сторінку за допомогою натиску на меню «Квіти».

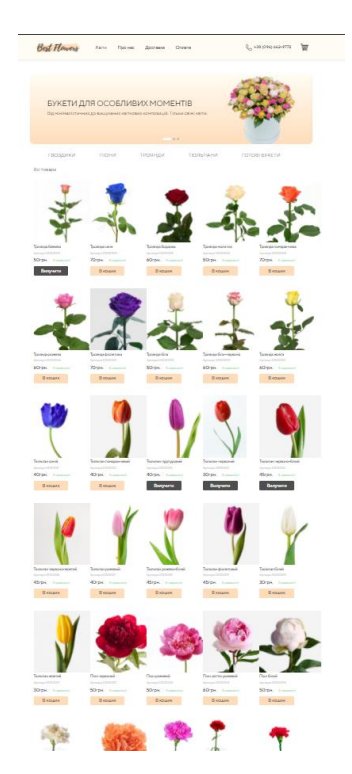

Рис. 3.10. Перелік всіх доступних товарів інтернет-магазину

За допомогою фільтру (рис. 3.11), який представлений після слайду, можна обрати лише конкретний вид квітів, які будуть відображені (рис. 3.12).

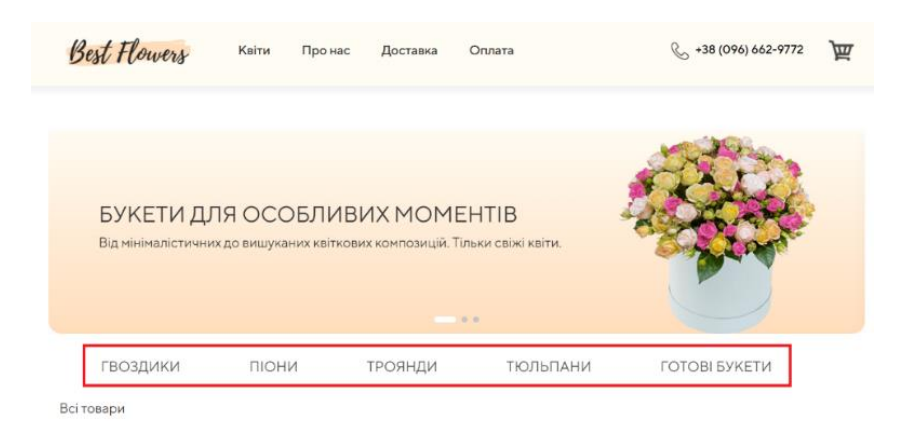

Рис. 3.11. Підменю-фільтр типу квітів

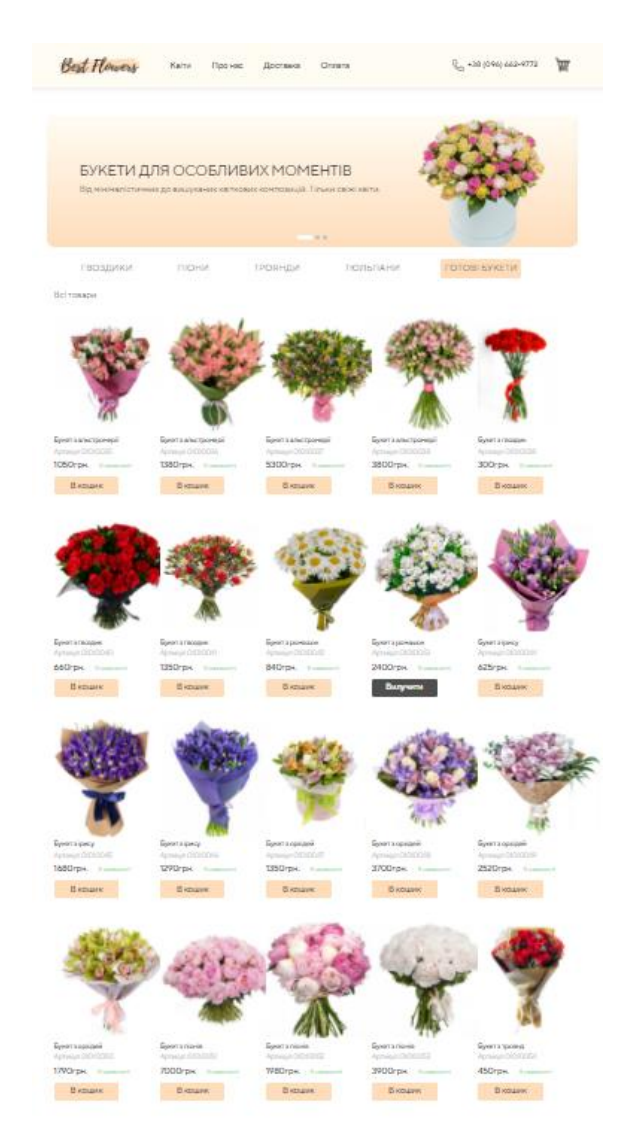

Рис. 3.12. Встановлення фільтру (готові букети)

Натиснувши на назву квітки, яка міститься під самим фото, відкривається картка цієї квітки (рис. 3.13), де міститься збільшене зображення обраної квітки, інформація про даних товар (артикул, ціна за одну штуку, наявність товару, кнопка «В кошик», яка додає даний товар до кошика та піктограма кошика, при натиску на неї відкривається кошик з доданими до нього товарами).

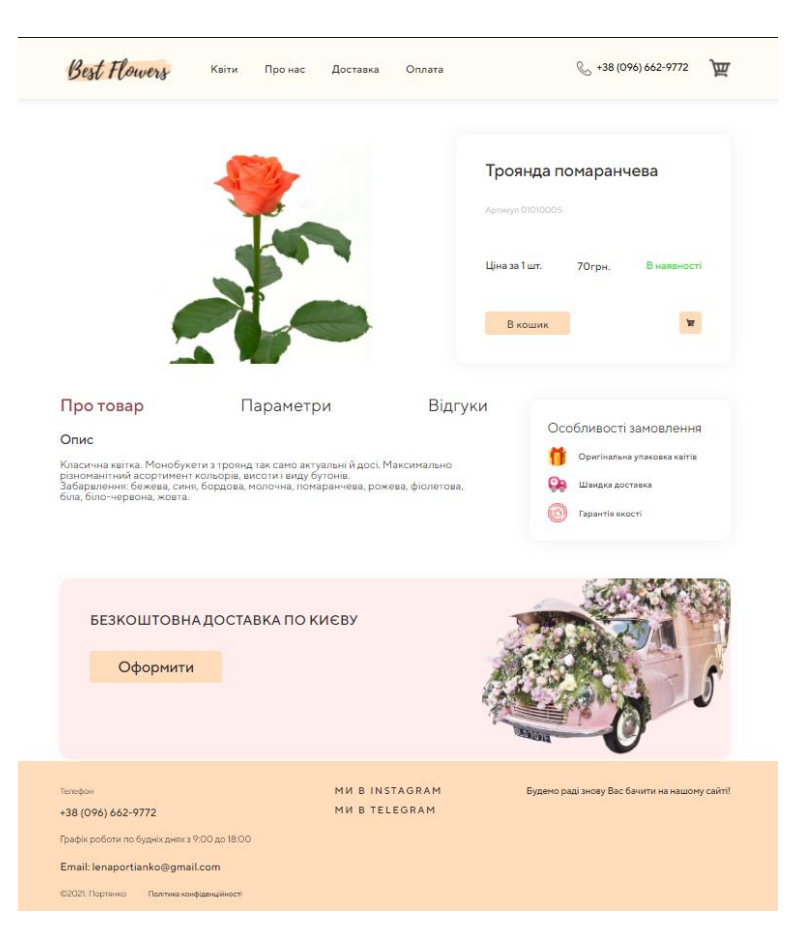

Рис. 3.13. Картка товару

Також на цій сторінці картки товару є три вкладки: «Про товар», «Параметри» та «Відгуки». Вкладка «Про товар» містить опис обраного товару (рис. 3.14), вкладка «Параметри» - особливості зовнішнього вигляду (висота, діаметр) (рис. 3.15), вкладка «Відгуки» - відгуки людей про магазин (імена людей, рейтинг, посилання для можливості зв'язку з цією людиною та її відгук) (рис. 3.16).

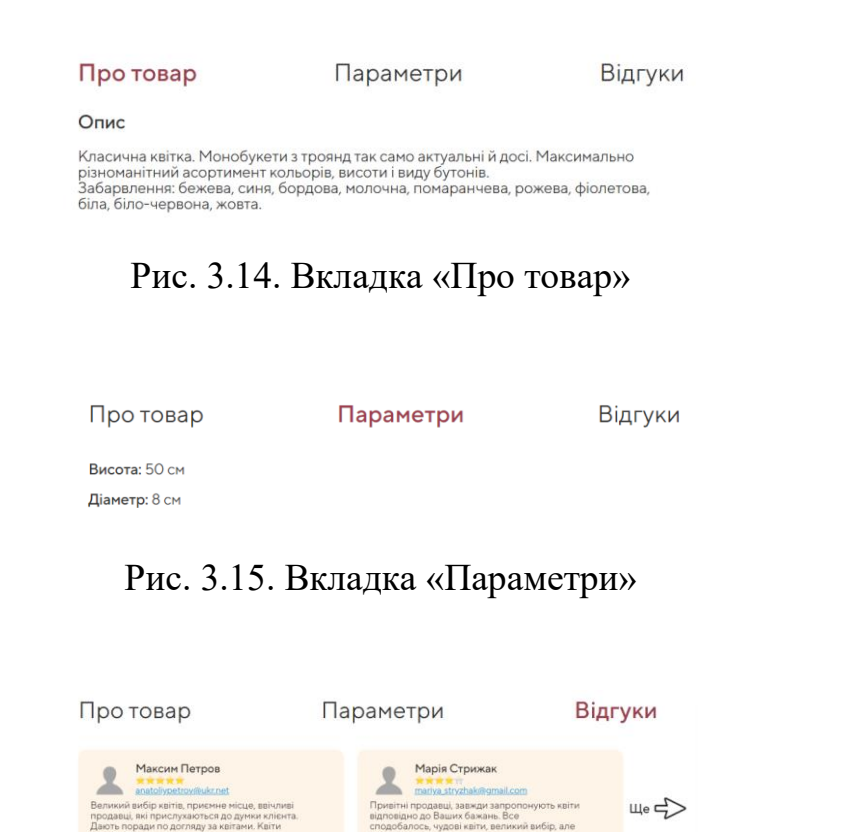

Рис. 3.16. Вкладка «Відгуки»

.<br>Додати відгук

На вкладці «Відгуки» є кнопка «Додати відгук», натиснувши на неї з'явиться модальне вікно з назвою «Додати відгук» (рис. 3.17), яке містить рейтингову шкалу, поле для введення імені, поле для введення текстового повідомлення, тобто відгука, та кнопка «Додати відгук», завдяки якій написаний відгук відправляється.

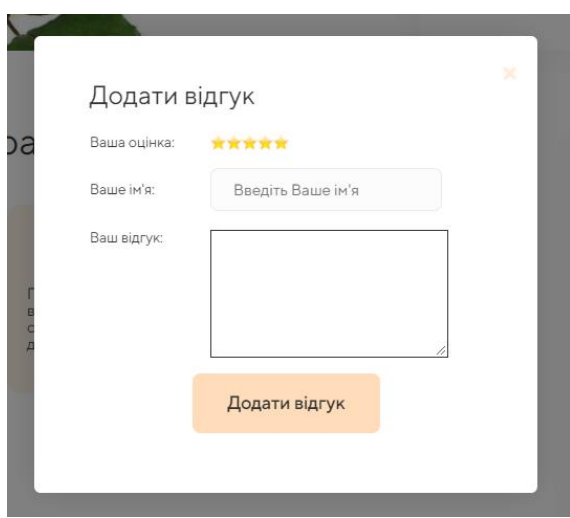

Рис. 3.17. Модальне вікно для написання відгука

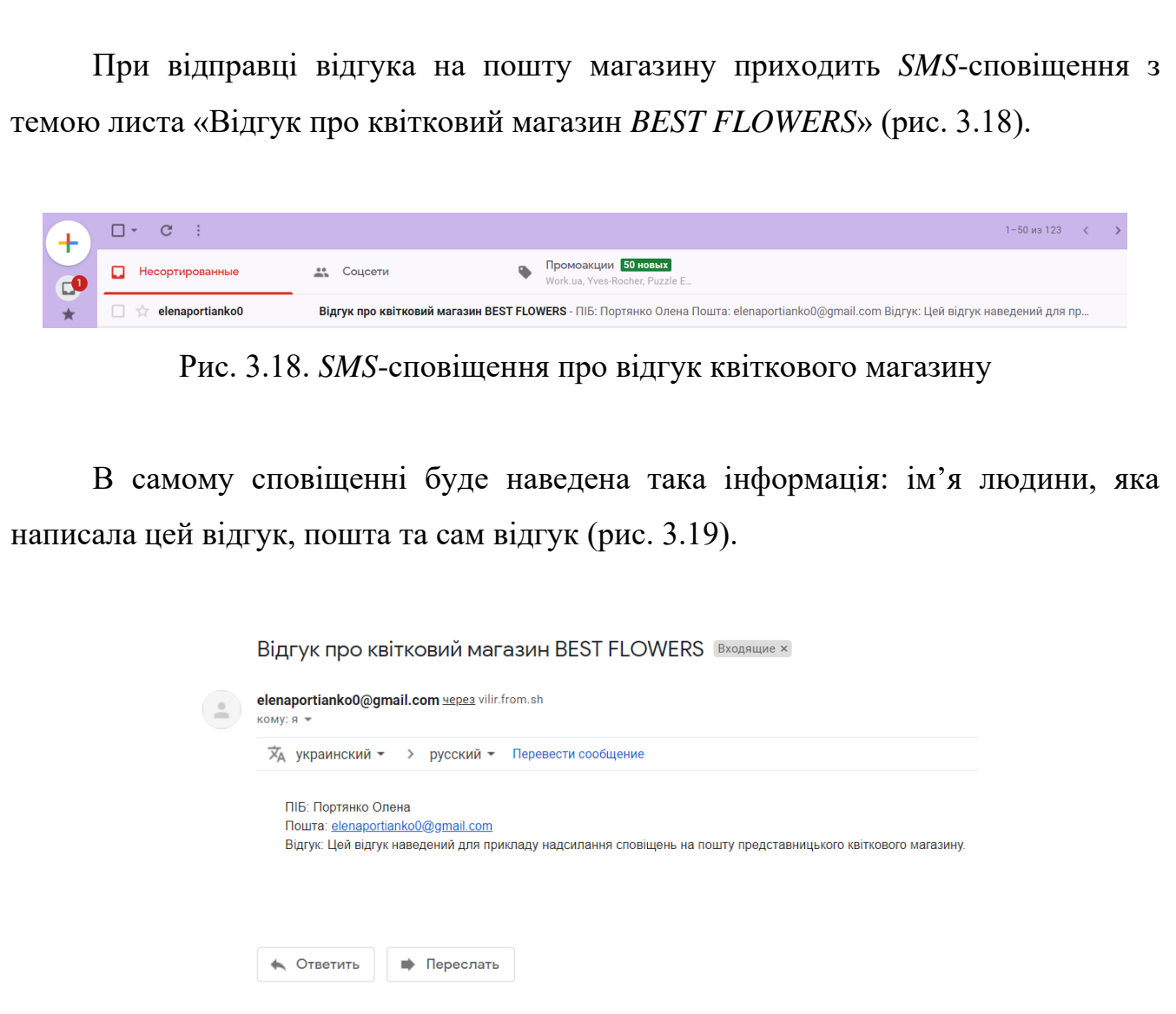

Рис. 3.19. Вміст відгука в *SMS*-сповіщенні

Сторінка «Про нас» представляє собою інформацію про квітковий магазин, які товари він представляє, чим він відрізняється від інших і чому потрібно обрати саме його, вказані переваги, які теж відіграють не мало важливу роль в привернені уваги до магазину та його товару, а також галерея (рис. 3.20). Для того щоб переглянути всі зображення галереї можна використовувати кнопки ліворуч і праворуч від зображення, які відповідають за відображення попереднього та наступного зображення відповідно або ж натискати на кружечки під зображенням (рожевий кружечок – це активне зображення, яке відкрите в цей момент, сірі – ті, які поки що неактивні, натискаючи на них відкриваються потрібні зображення).

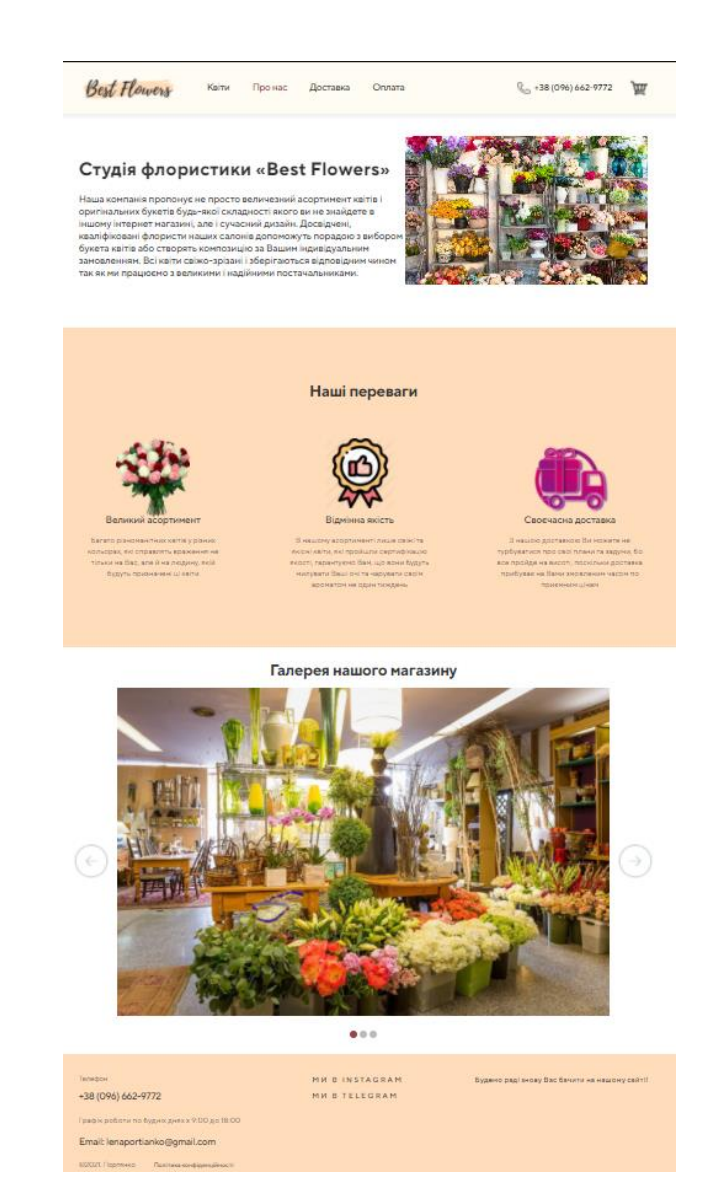

Рис. 3.20. Сторінка «Про нас»

На сторінках «Доставка» та «Оплата» розміщена детальна інформація про доставку товару та його оплату, а саме можливі способи доставки та оплати, часовий інтервал доставки, вказана вартість доставки по Україні та в межах міста Києва, години прийому замовлень та термін виконання замовлення з цілю максимально проінформувати користувачів, щоб вони могли орієнтуватися не тільки на витрати коштів, але й на терміни доставки, це теж відіграє головну роль в приверненні уваги клієнта до свого магазину.

На сторінці кошика (рис. 3.21) можна переглянути товари, які були додані в нього; можна видалити той товар, який користувач вважає непотрібним або небажаним, натиснувши червоний хрестик ліворуч від товару; збільшити кількість

даного товару, натиснувши відповідну кнопку «плюса» або «мінуса», які відповідають за збільшення або зменшення кількості товару відповідно; побачити суму за кожен товар; суму разом і також, коли користувач впевнився в рішенні придбати товари, то можна оформити замовлення.

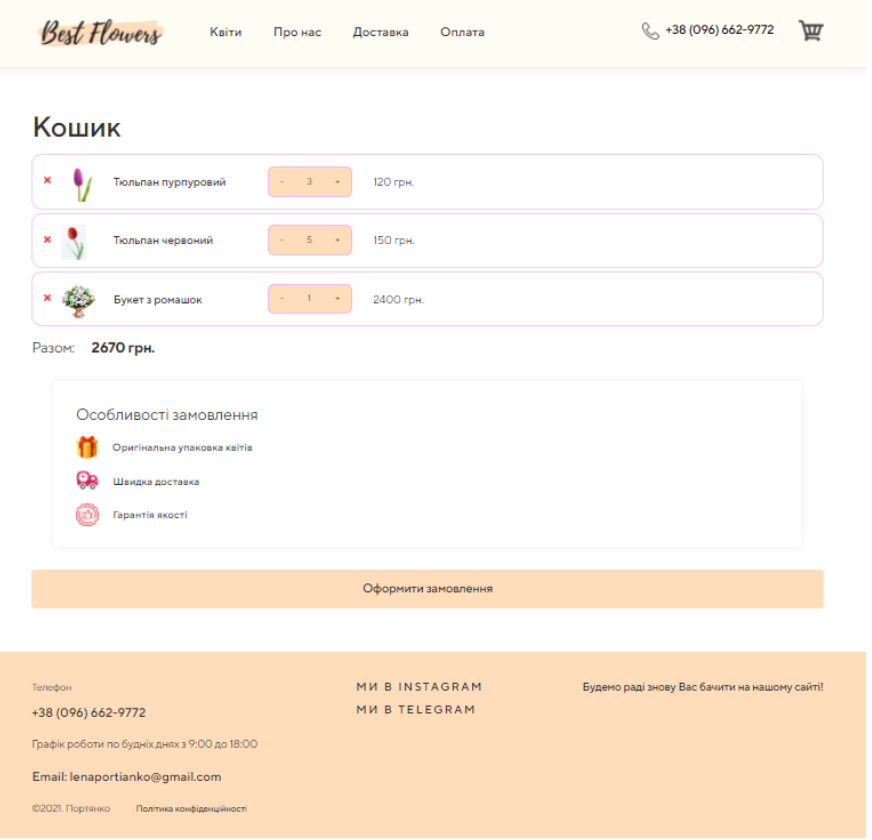

Рис. 3.21. Сторінка кошика інтернет-магазину

Оформити замовлення можна зробити декількома шляхами, перший оформити замовлення можна безпосередньо в самому кошику за допомогою натиску на кнопку «Оформити замовлення», другий – на сторінках «Квіти» та картці товару є банер з назвою «Безкоштовна доставка по Києву», на ньому є кнопка «Оформити», натиснувши яку відкривається сторінка оформлення замовлення з товарами, які були до цього моменту переміщені до кошика, також можна вилучити або додати до замовлення ще деякі квіти і знову повернутися до оформлення замовлення.

При оформленні замовлення буде відображено вікно з товарами, які були обрані та їх вартість. Тут необхідно обрати один з двох типів доставки: «Доставка»

(квіти будуть доставлені клієнту власним автомобілем магазину в призначений час та місце) або «Самовивіз» (клієнт самостійно прибуває до магазину в назначений час та отримує своє замовлення). Плата за самовивіз не береться, вартість за доставку вираховується відповідно до місцезнаходження та часу.

Сторінка оформлення замовлення доставкою зображена на рис. 3.22, сторінка оформлення замовлення самовивозом зображена на рис. 3.23).

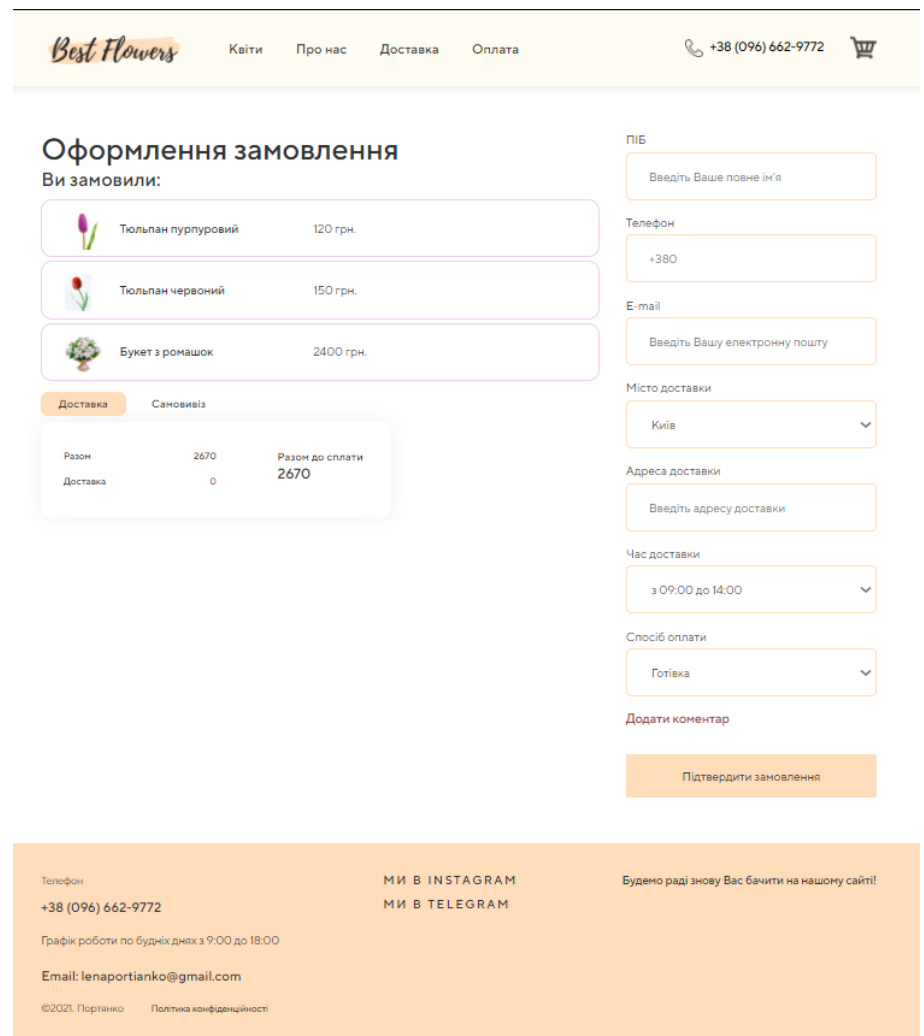

Рис. 3.22. Сторінка оформлення замовлення доставкою

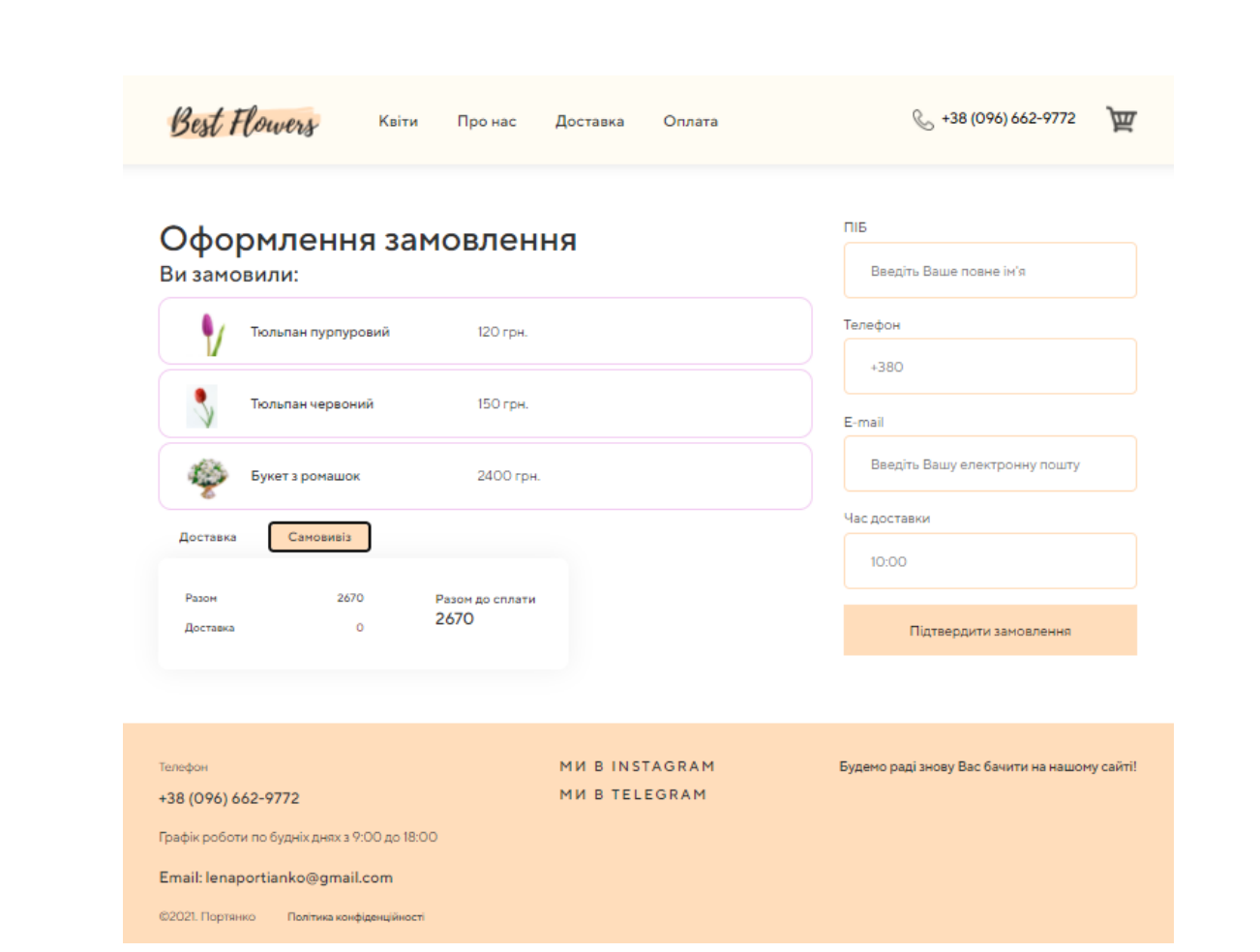

Рис. 3.23. Сторінка оформлення замовлення самовивозом

Для оформлення замовлення слід заповнити всі поля та натиснути кнопку «Підтвердити замовлення» на сторінці оформлення замовлення. Після чого інформація про замовлення прийде на пошту магазину у вигляді *SMS*-сповіщення (рис. 3.24, 3.25) і після перегляду заявки на замовлення менеджер зв'язується з клієнтом та уточнює всі деталі.

В листі на оформлення замовлення доставкою (рис. 3.24) міститься така інформація: ПІБ, телефон, пошта, місто, адреса, час доставки, спосіб оплати, коментар (за бажанням), дата та час оформлення замовлення, замовлені товари (артикул товару та його кількість), сума за товари та загальна сума за замовлення (загальна сума за товари, доставку та часовий інтервал).

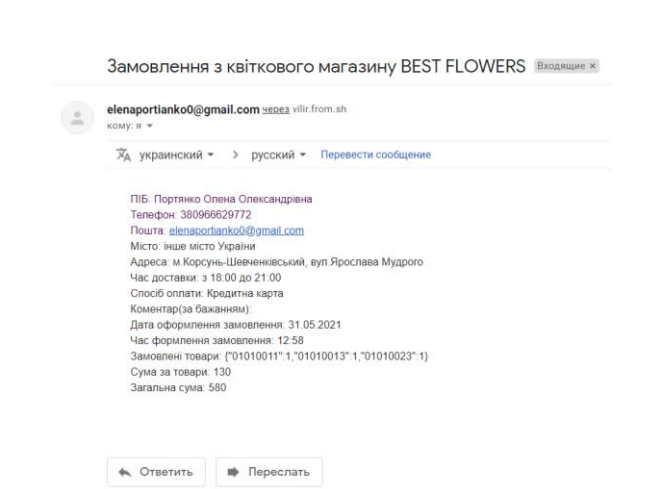

Рис. 3.24. Вміст *SMS*-сповіщення замовлення доставкою

В листі на оформлення замовлення самовивозом (рис. 3.25) міститься така інформація: ПІБ, телефон, пошта, місто, час доставки, дата та час оформлення замовлення, замовлені товари (артикул товару та його кількість), сума за товари та загальна сума за замовлення (така як і сума за товари, бо плата за самовивіз не береться).

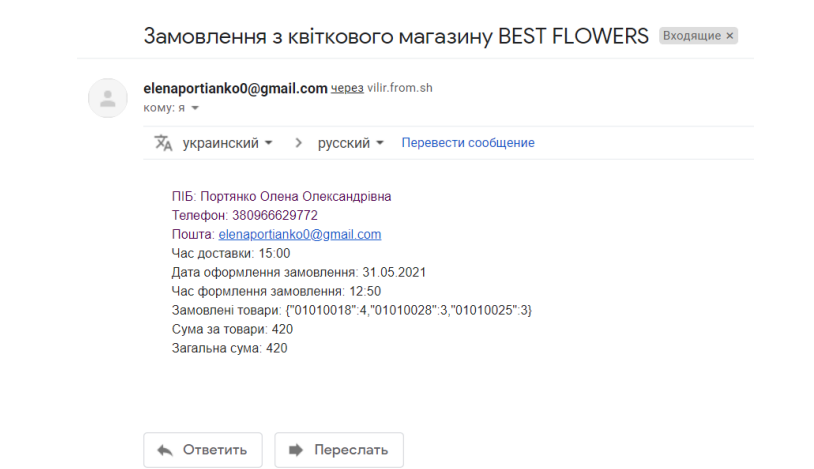

Рис. 3.25. Вміст *SMS*-сповіщення замовлення самовивозом

#### <span id="page-45-0"></span>**3.5. Тестування**

Відбуватиметься тестування [8] всіх можливих варіантів взаємодії користувачів з сайтом, перевіряється коректність його роботи, його адаптивність.

Критерії початку тестування: готовність сайту інтернет-магазину квітів, закінчення розробки лістингу інтернет-магазину, наявність всієї необхідної інформації.

Критерії закінчення тестування: результати тестування задовольняють критерії якості продукту, система пройшла витримку часу та не змінила початковий код програми.

# **3.5.1. Тестування можливих варіантів взаємодії користувачів із сайтом**

Ознайомитись з інформацією про тестування можливих варіантів взаємодії користувача із сайтом можна в таблиці 3.1.

Таблиця 3.1

Тестування можливих варіантів взаємодії користувачів із сайтом

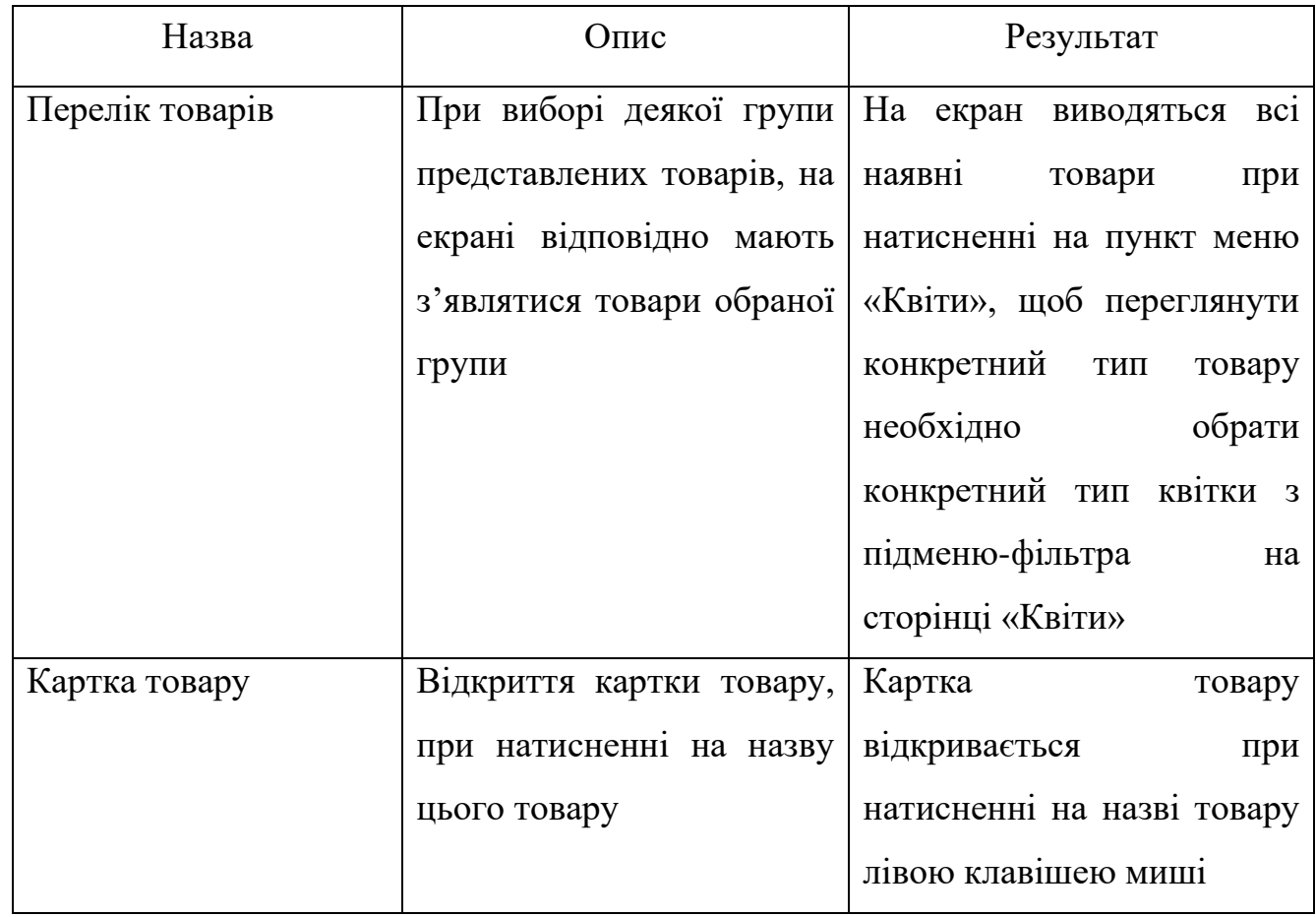

Продовження таблиці 3.1

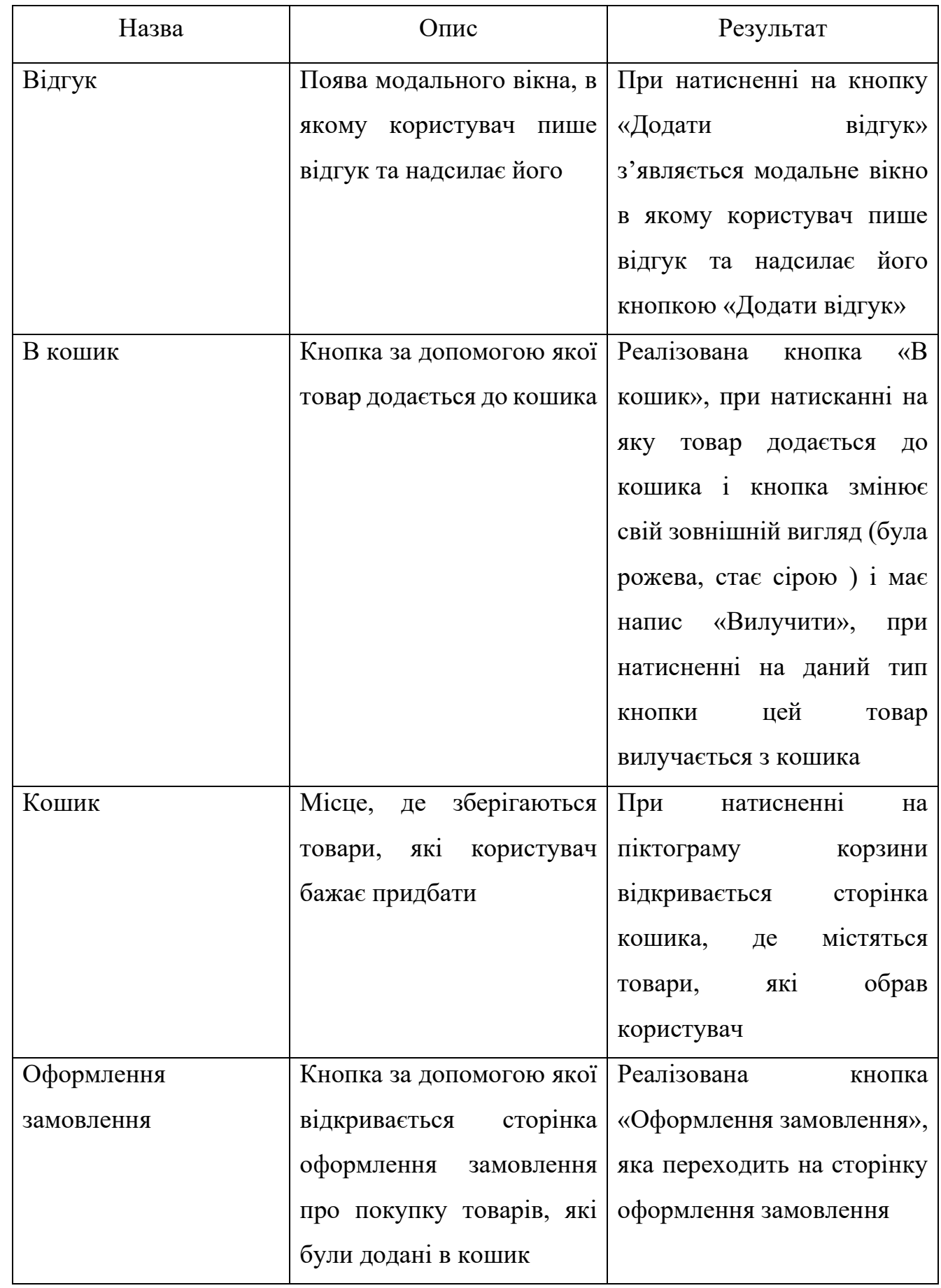

Продовження таблиці 3.1

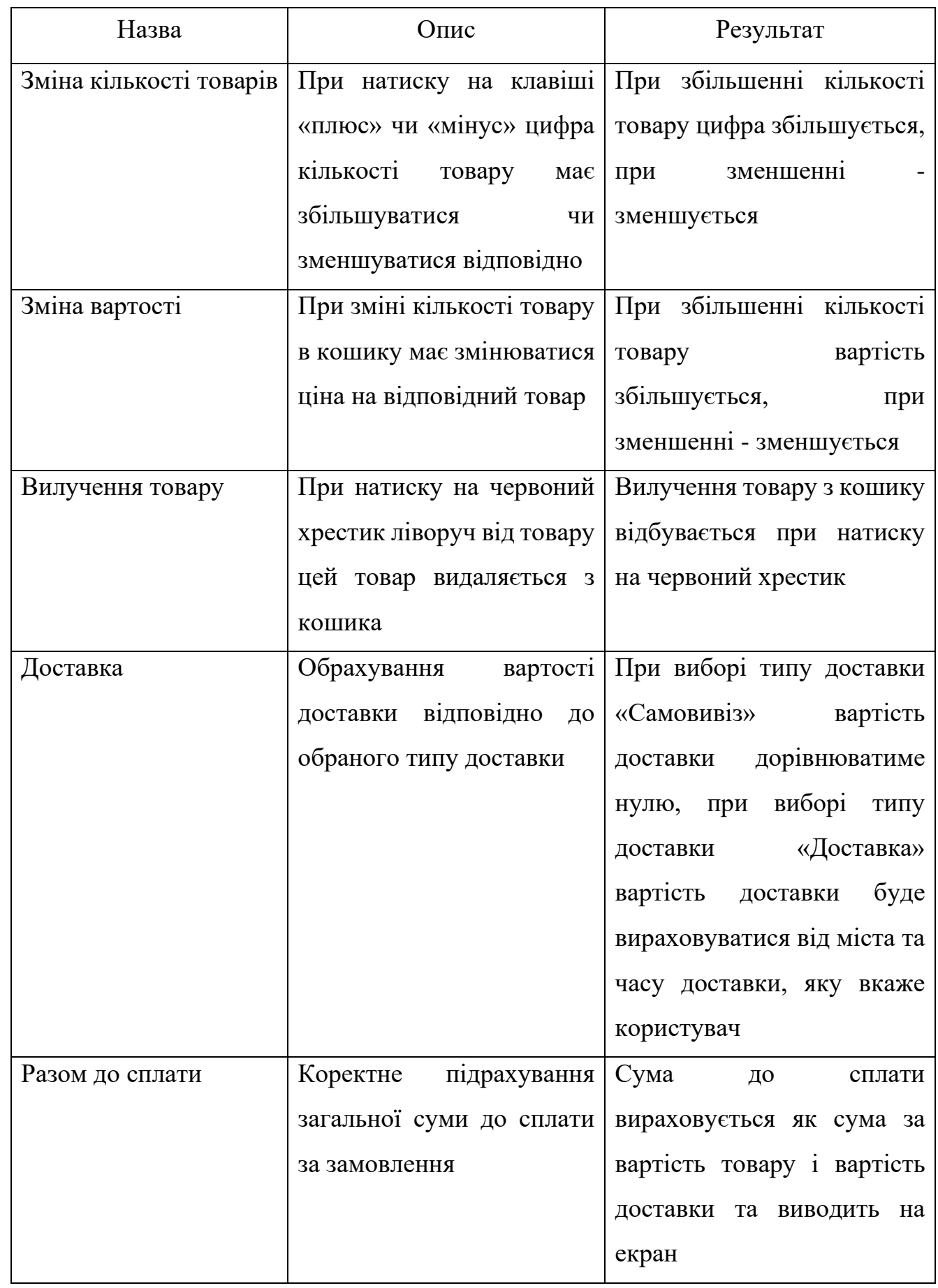

Закінчення таблиці 3.1

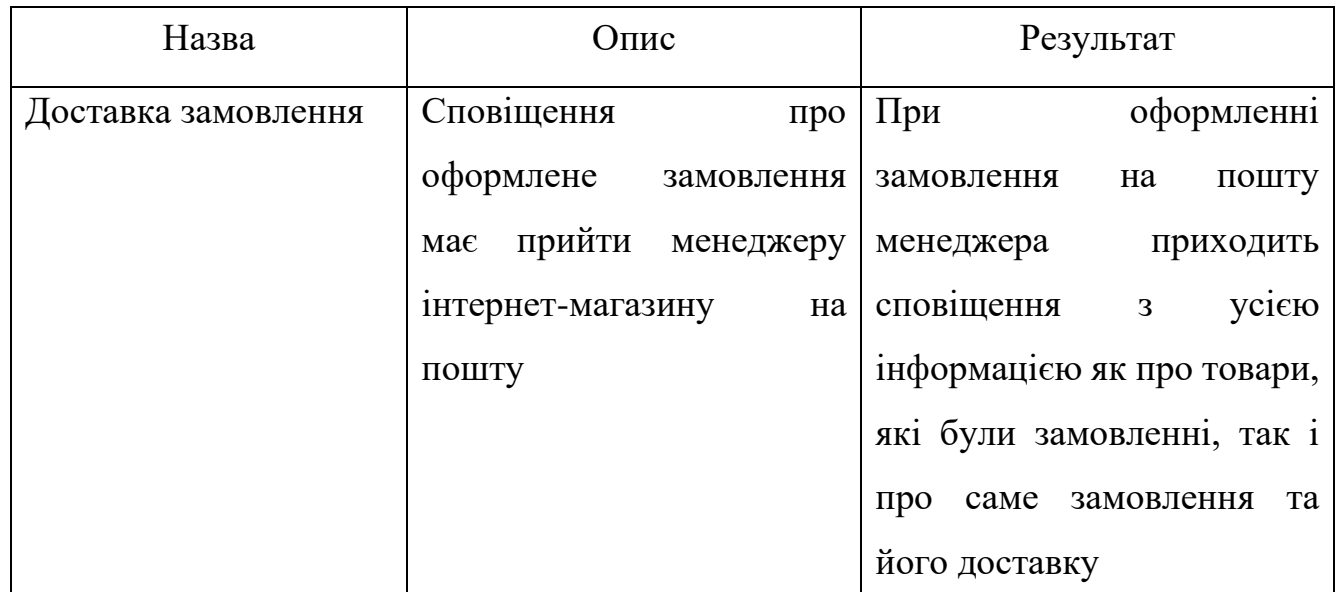

# **3.5.2. Адаптивність**

Адаптивний сайт інтернет-магазину – це розроблений дизайн, який коректно та привабливо виглядає на пристроях з різною роздільною здатністю.

Наразі великий попит мають саме мобільні пристрої, а не комп'ютери, тому потрібно подбати про те, щоб сайт інтернет-магазину квітів був адаптивним, тому що це відіграє велику роль в заохоченні, приверненні уваги та можливість взаємодії користувачу з сайтом. Тому потрібно подбати про те, щоб даний сайт був адаптований під різні пристрої, з яких може зайти сучасний користувач [9].

Даний сайт інтернет-магазину повинен мати адаптивність, яка наведена в таблині 3.2.

Таблиця 3.2

Адаптивність представницького інтернет-магазину квітів

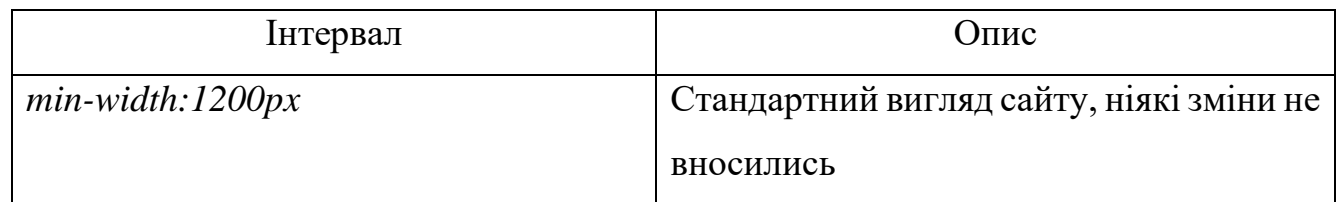

Продовження таблиці 3.2

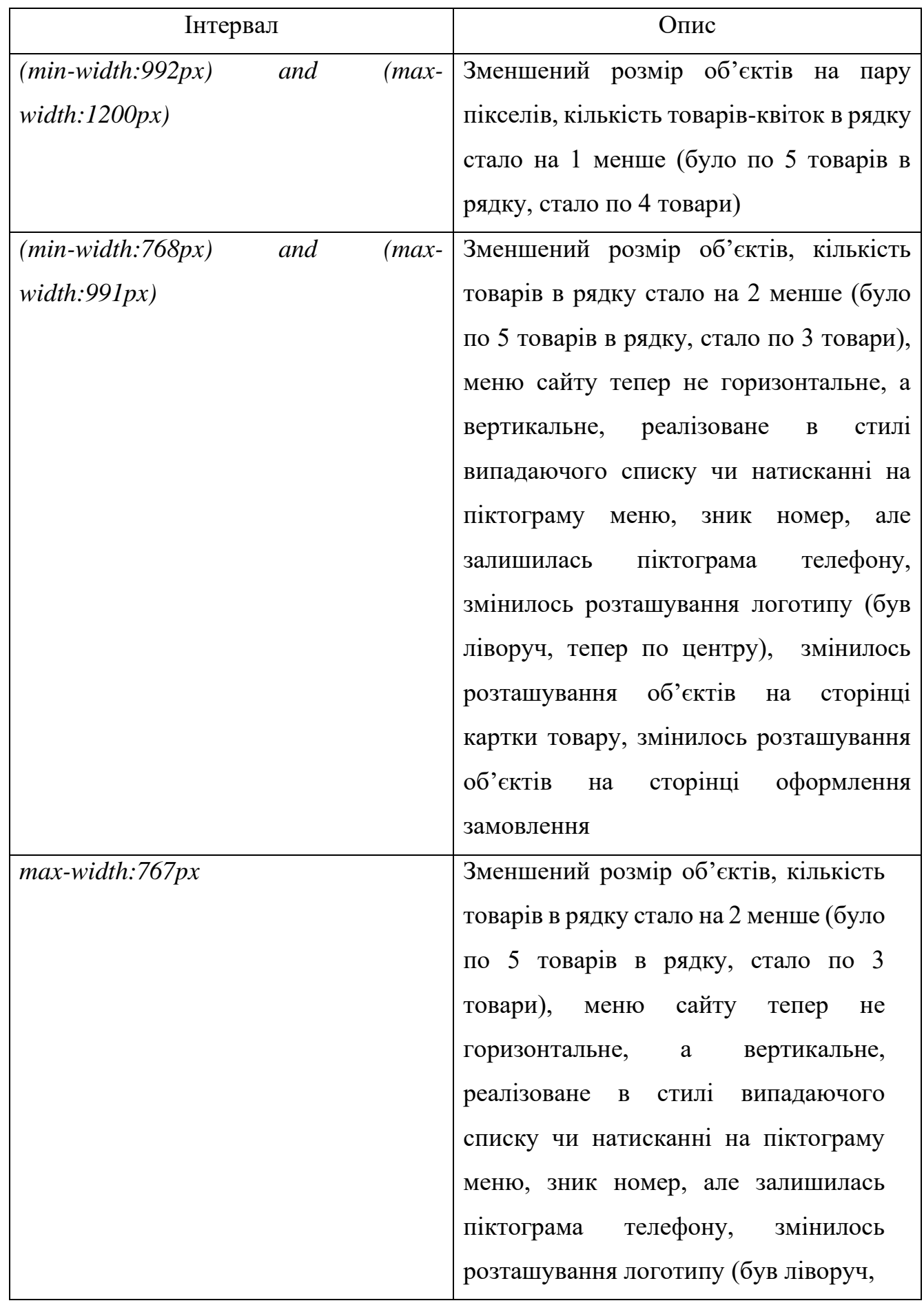

Закінчення таблиці 3.2

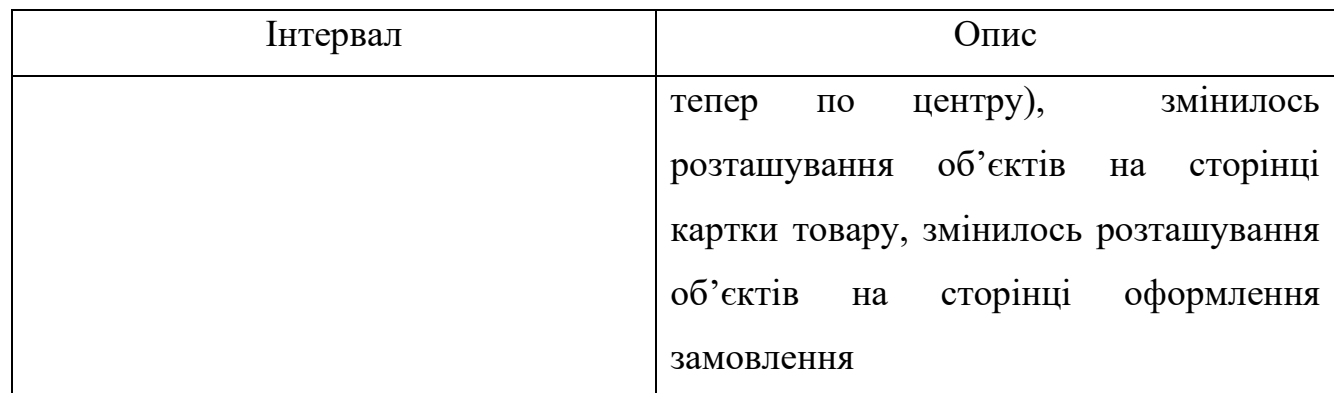

1) Зміна розміру браузера

Адаптивність сайту інтернет-магазину можна перевірити відкривши цей сайт в браузері та поступово змінюючи розмір вікна спостерігати за зміною розмірів та розташування об'єктів.

Результат тестування сайту інтернет-магазину на адаптивність даним методом наведений в таблиці 3.3.

Таблиця 3.3

Тестування представницького інтернет-магазину квітів на адаптивність методом зміни розміру браузера

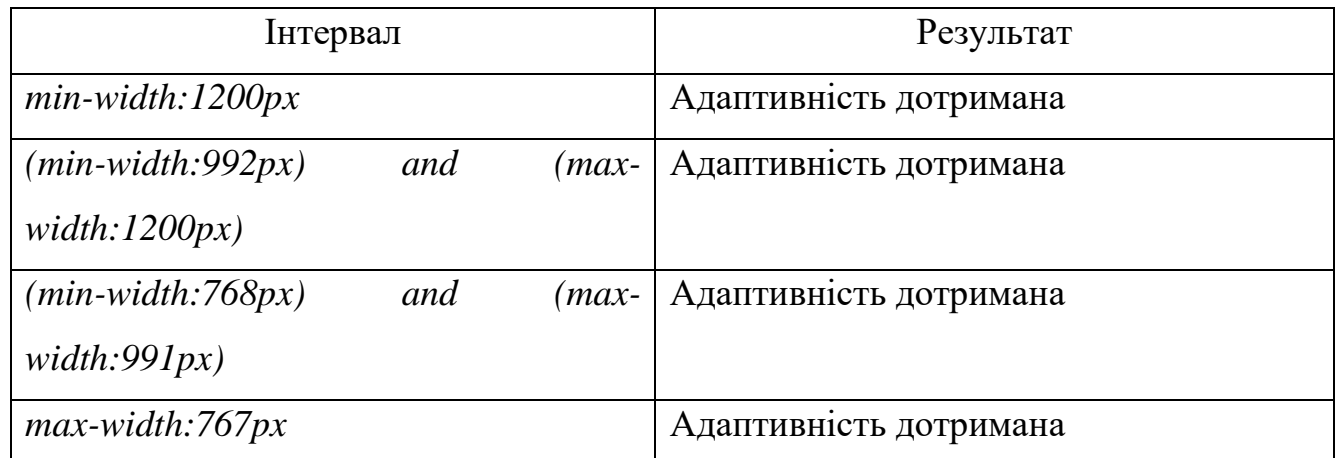

2) Веб-сервіси для тестів

Різні браузери надають доступ до моделювання вигляду сайту на найпопулярніших пристроях, які приведені на рис. 3.21.

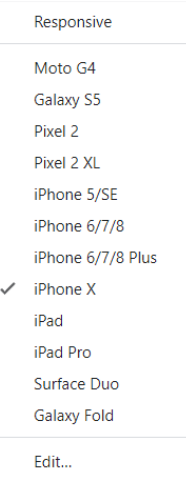

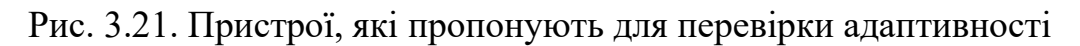

Результати тестування сайту інтернет-магазину на адаптивність даним методом наведено в таблиці 3.4.

Таблиця 3.4

Тестування представницького інтернет-магазину квітів на адаптивність методом веб-сервісу для тестів

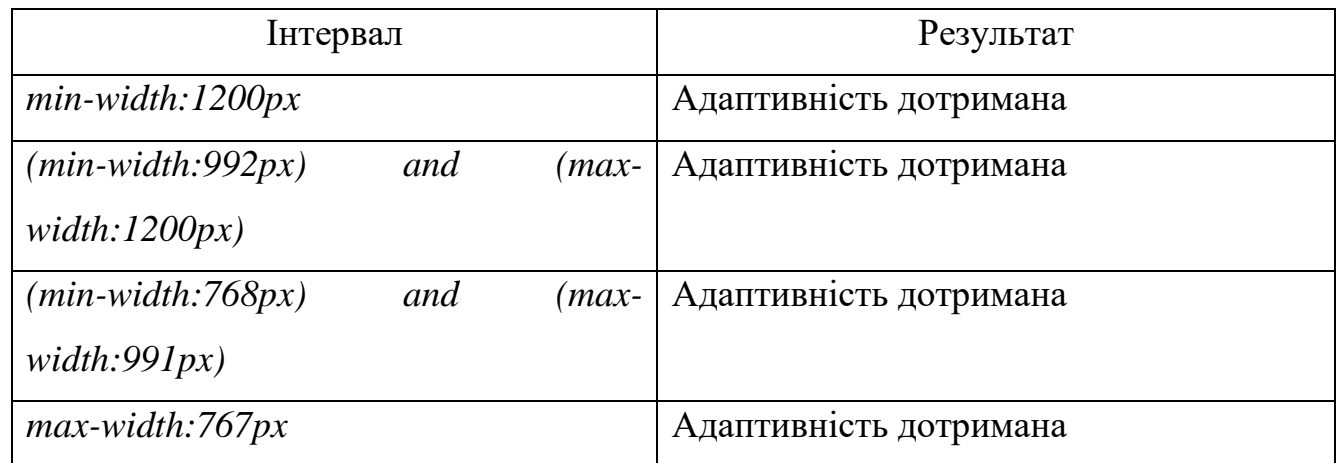

#### <span id="page-53-0"></span>**3.6. Висновки до розділу**

У третьому розділі дипломного проєкту було розроблено представницький сайт квіткового магазину з *SMS*-сповіщенням.

Було розглянуто архітектуру веб-сайту, а саме з яких частин він складається, яку інформацію містить, принцип роботи сайту, структуру веб-сайту, а саме хостинг, на якому він знаходиться, як переносити файли до файлового менеджера і за допомогою чого, структуру самого проєкту, тобто всі каталоги та файли, з яких він складається та описано кожен із них.

Розроблено опис застосування даного проєкту, його компоненти, сторінки, створено керівництво користувачів, прочитавши яке користувач зможе більш впевнено користуватися та взаємодіяти з сайтом квіткового магазину, де знайти ту чи іншу інформацію на сайті, хоча інтерфейс сайту простий та інтуїтивно зрозумілий.

Також було проведено тестування можливих варіантів взаємодії користувачів із сайтом та тестування на адаптивність, результати тестування були вдалими та виправдали свої очікування.

В результаті проведеної розробки було отримано готовий для використання веб-сайт, за допомогою якого через інтерфейс покупці можуть не тільки ознайомитись з магазином, а й переглянути асортимент товарів, відфільтрувати товари, додати відгук та оформити замовлення. Завдяки такому веб-сайту покупка квітів стане значно зручнішою, адже всю необхідну інформацію та послугу можна знайти в одному місці.

#### **ВИСНОВКИ**

<span id="page-54-0"></span>В ході виконання дипломного проєкту було розроблено представницький сайт квіткового магазину з *SMS*-сповіщенням.

Було розглянуто декілька квіткових магазинів *flowersdelux.com.ua*, *bloom.ua* та *flora24.com.ua*.

В результаті ознайомлення з наведеними сайтами було знайдено наступні недоліки:

1) На сайтах є елементи, які неправильно розміщені, тим самим вони заміщують і перекривають інші об'єкти – це виглядає не дуже професійно і заважає ознайомленню клієнта з товаром і його особливостями.

2) В більшості розглянутих магазинів відсутня можливість придбання квітів в роздріб, тому немає можливості скласти з них свій власний букет, відсутні параметри та опис квітки, а це є головним фактором прийняття рішення при здійснення покупки онлайн, бо якщо в людини немає можливості ознайомитись з товаром в живу, то їй важливо розуміти яким цей товар буде, на що розраховувати, тому ця інформація є важливою.

3) Розглянуті сайти містять дуже мало інформації про доставку, відомостей про магазин, його сильні сторони, фотогалерею, а саме ця інформація формує перше враження про магазин, довіру до нього і впевненість в якості товарів, які він надає.

4) У двох магазинах з розглянутих є «Мій акаунт» - це щось типу кабінету користувача, в якому насамперед потрібно зареєструватися, а потім, маючи логін та пароль, вже без проблем входити, на одному з цих сайтів було виявлено, що форми для реєстрації в цей акаунт не передбачено, розробники створили лише вхід, то по суті цей сайт магазину не дає можливості його використовувати, отже, він не має цього кабінету. Тому перед тим як щось створювати, потрібно детально ознайомитись з його функціональністю і на кінець протестувати коректність роботи.

На основі аналізу та вивчення даної області було поставлено завдання продумати та розробити представницький сайт квіткового магазину з *SMS*сповіщенням як працівників, так і клієнтів, при розробці будуть враховані всі недоліки та сильні сторони розглянутих попередніх сайтів.

Було виконано проєктування веб-сайту. Розглянуто структуру сторінок та дизайн, виконано проєктування прототипу за допомогою сервісу *wireframe.cc* в результаті якого було отримано ескіз головної сторінки який послугує шаблоном при розробці інших сторінок сайту квіткового магазину, обрано виконувати розмітку сайту квіткового магазину за допомогою *HTML*, а також *CSS* для коректного відображення створених елементів на екрані, вирішено при розробці даного проєкту використовувати такі мови програмування - *JS* та *PHP*.

Розроблено представницький сайт квіткового магазину з *SMS*-сповіщенням.

Розглянуто архітектуру веб-сайту, а саме з яких частин він складається, яку інформацію містить, його принцип роботи, структуру веб-сайту, а саме хостинг, на якому він знаходиться та структуру самого проєкту, тобто всі каталоги та файли, з яких він складається.

Розроблено опис застосування даного проєкту, створено керівництво для користувачів та проведено тестування сайту.

### <span id="page-56-0"></span>**СПИСОК БІБЛІОГРАФІЧНИХ ПОСИЛАНЬ ВИКОРИСТАНИХ ДЖЕРЕЛ**

1. Сьюзан Уэйншенк. 100 новых главных принципов дизайна. Как удержать внимание. – СПб.: Питер, 2016. – 288 с.

2. Тодд Заки Варфел Прототипирование. Практическое руководство. – СпБ.: «МИФ», 2013. – 240 с.

3. *HTML5* + *CSS3*. Основы современного *WEB*-дизайна. – СпБ.: «Наука и техника», 2018. – 352 с.

4. Изучаем *JavaScript*: руководство по созданию современных веб-сайтов, 3 е изд.: Пер. с англ. - СпБ.: ООО"Альфа-книга'; 2017. – 368 с.

5. Самоучитель *PHP 7* / М.В. Кузнецов, И.В. Симдянов. – СпБ.: БХВ-Петербург, 2018. – 448 с.

6. Иванов Д.И., Новиков Ф.А. Моделирование на *UML* Учебно-методическое пособие. – СПб.: СПбГУ ИТМО, 2010. – 200 с.

7. Фельке-Моррис Т. Большая книга веб-дизайна / Терри Фельке-Моррис ; пер. с англ. Н. А. Райтмана. – М. : Эксмо, 2012. - 608 с.

8. Веб-технології та веб-дизайн : навч. посібник / О. Г. Трофименко, О. Б. Козін, О. В. Задерейко, О. Є. Плачінда. – Одеса : Фенікс, 2019. – 284 с.

9. Б. Фрэйн *HTML5* и *CSS3*. Разработка сайтов для любых браузеров и устройств. 2-е изд.. – СПб.: Питер, 2016.

10. Онлайн учебник по *PHP* [Електронний ресурс] – Режим доступу до ресурсу: *[https://php720.com](https://php720.com/)* (дата звернення 30.05.2021) – Назва з екрана.

11. Бойченко С.В., Іваненко О.В. Положення про дипломні роботи (проекти) випускників Національного авіаційного університету. – К.: НАУ, 2017. – 63 с.

12. ДСТУ 3008-95. Документація. Звіти у сфері науки і техніки. Структура і правила оформлення.

13. Дипломне проектування в комп'ютерній інженерії: навч.- метод. посібник / В. Д. Далека, А. І. Поворознюк., А. О. Подорожняк, Ю. І. Панфілов – Харків: НТУ « $XIII$ », 2019. – 56 с.

14. Дипломне проектування в комп'ютерній інженерії: навч.- метод. посібник / В. Д. Далека, А. І. Поворознюк., А. О. Подорожняк, Ю. І. Панфілов – Харків: НТУ «ХПІ», 2019. – 56 с.